# e-ale-lca2019 **Embedded Apprentice Linux Engineer LCA2019** Version 1.0

e-ale

**c CC-BY SA4**

ii

#### C CC-BY SA4

The E-ALE (Embedded Apprentice Linux Engineer) is a series of seminars held at existing conferences covering topics which are fundamental to a Linux professional in the field of Embedded Linux.

This seminar will spend equal time on lecture and hands on labs at the end of each seminar which allow you to practice the material you've learned.

This material makes the assumption that you have minimal experience with using Linux in general, and a basic understanding of general industry terms. The assumption is also made that you have access to your own computers upon which to practice this material.

More information can be found at **https://e-ale.org/**

This material is licensed under **CC-BY SA4**

# **Contents**

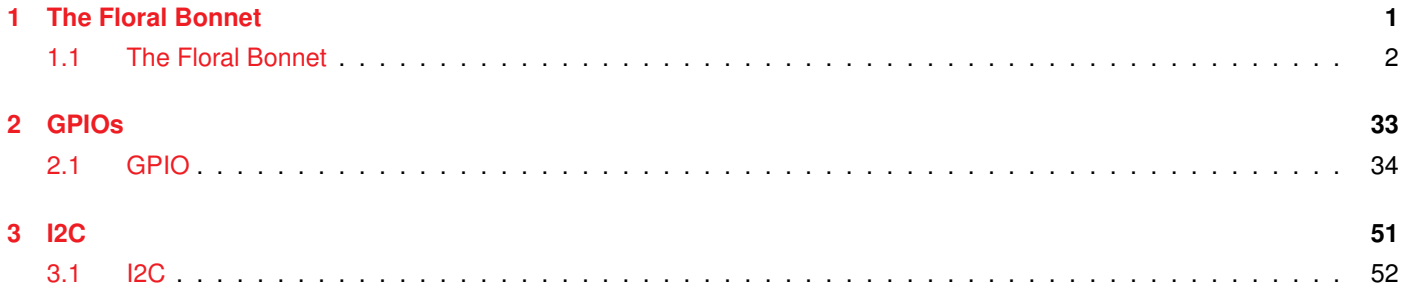

 $\sim$ 

#### <span id="page-4-0"></span>**Chapter 1**

# **The Floral Bonnet**

e-ale

[1.1 The Floral Bonnet](#page-5-0) . . . . . . . . . . . . . . . . . . . . . . . . . . . . . . . . . . . . . . . . . . . . . . . . 2

#### <span id="page-5-0"></span>**1.1 The Floral Bonnet**

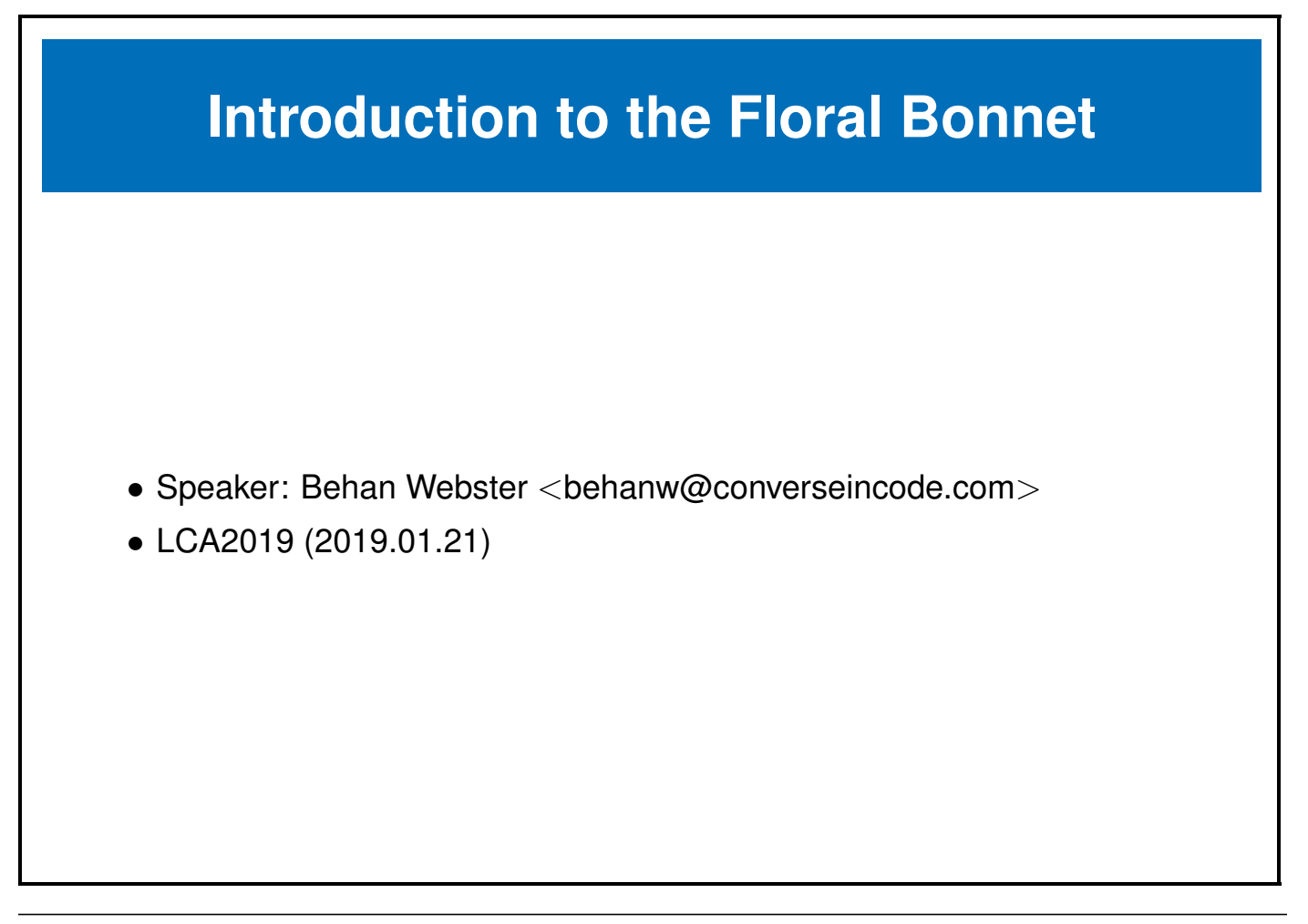

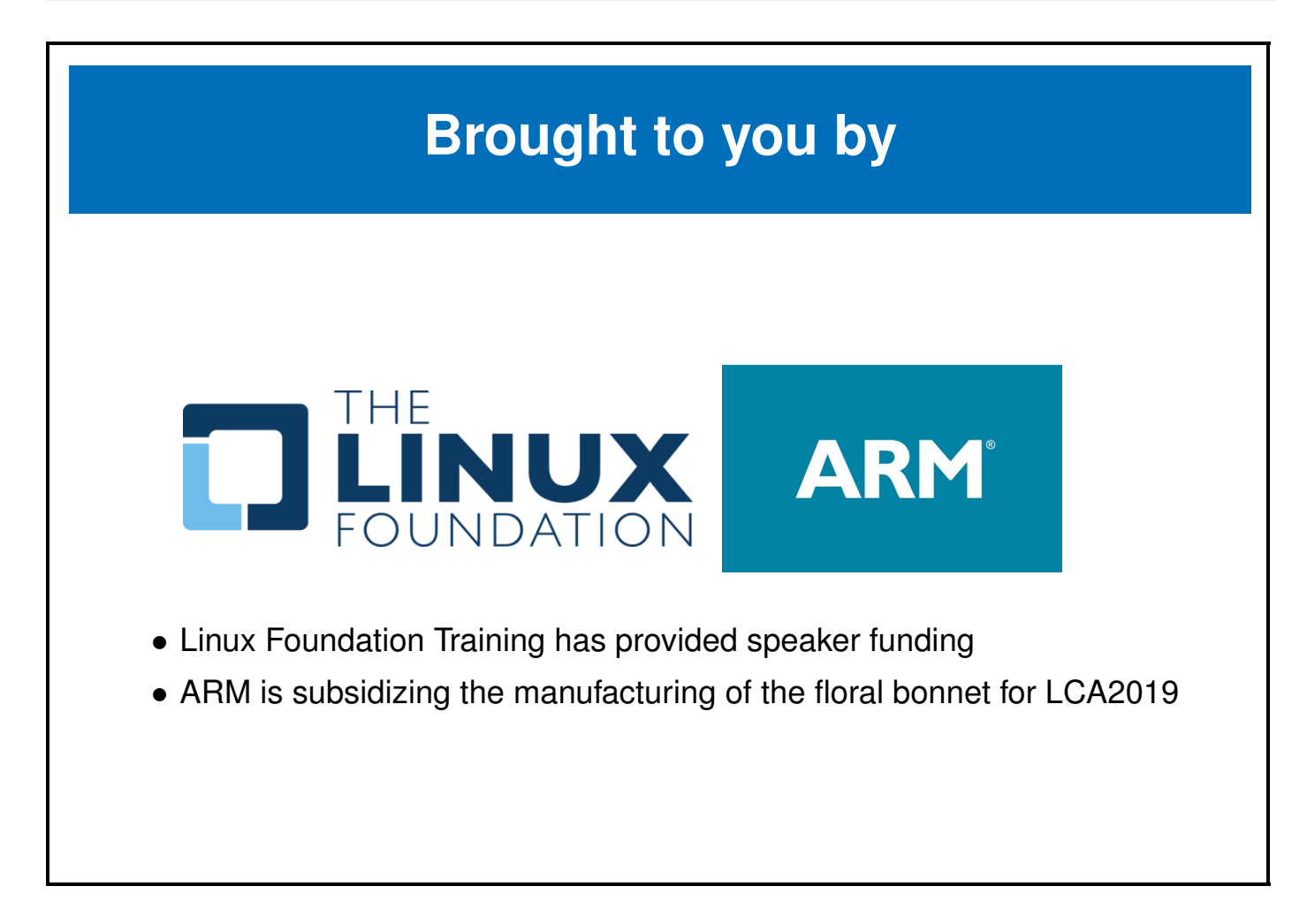

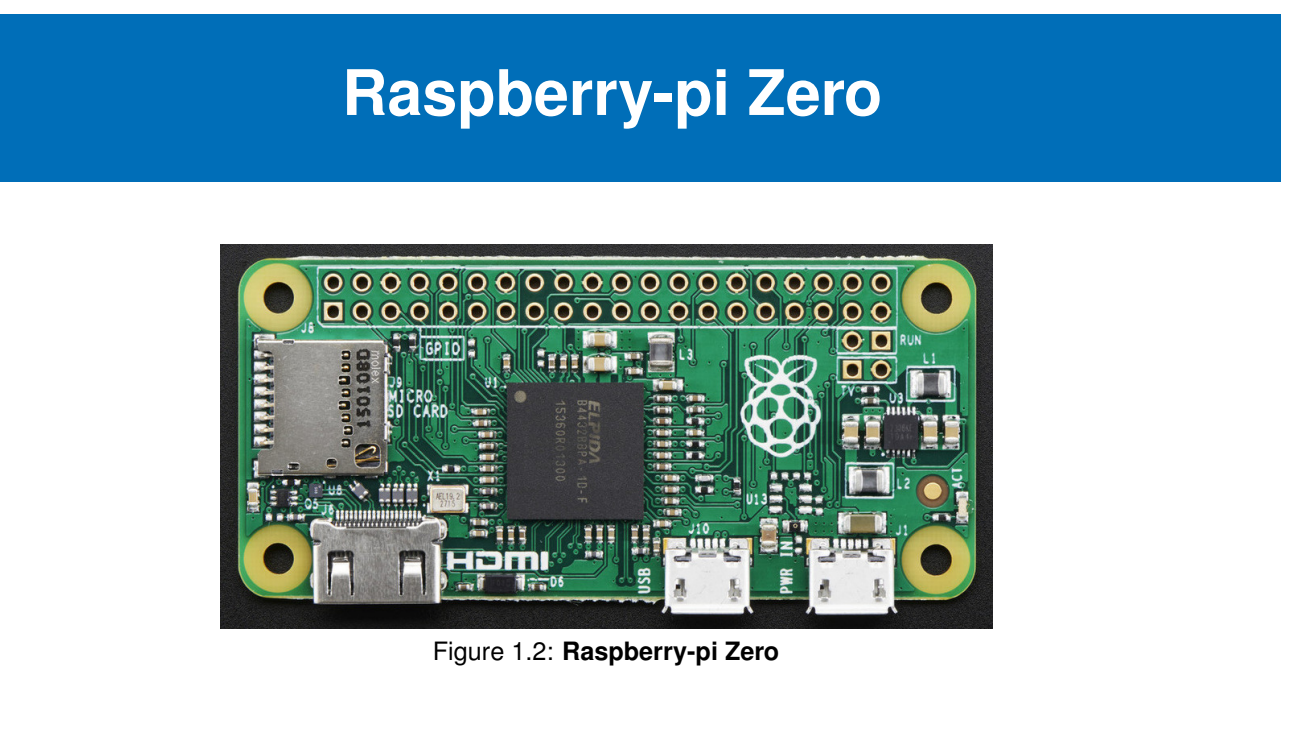

- Effectively a 65 mm by 30 mm version of the raspberry-pi 2
- 32-bit 1GHz single-core ARM CPU, 512MB RAM, etc

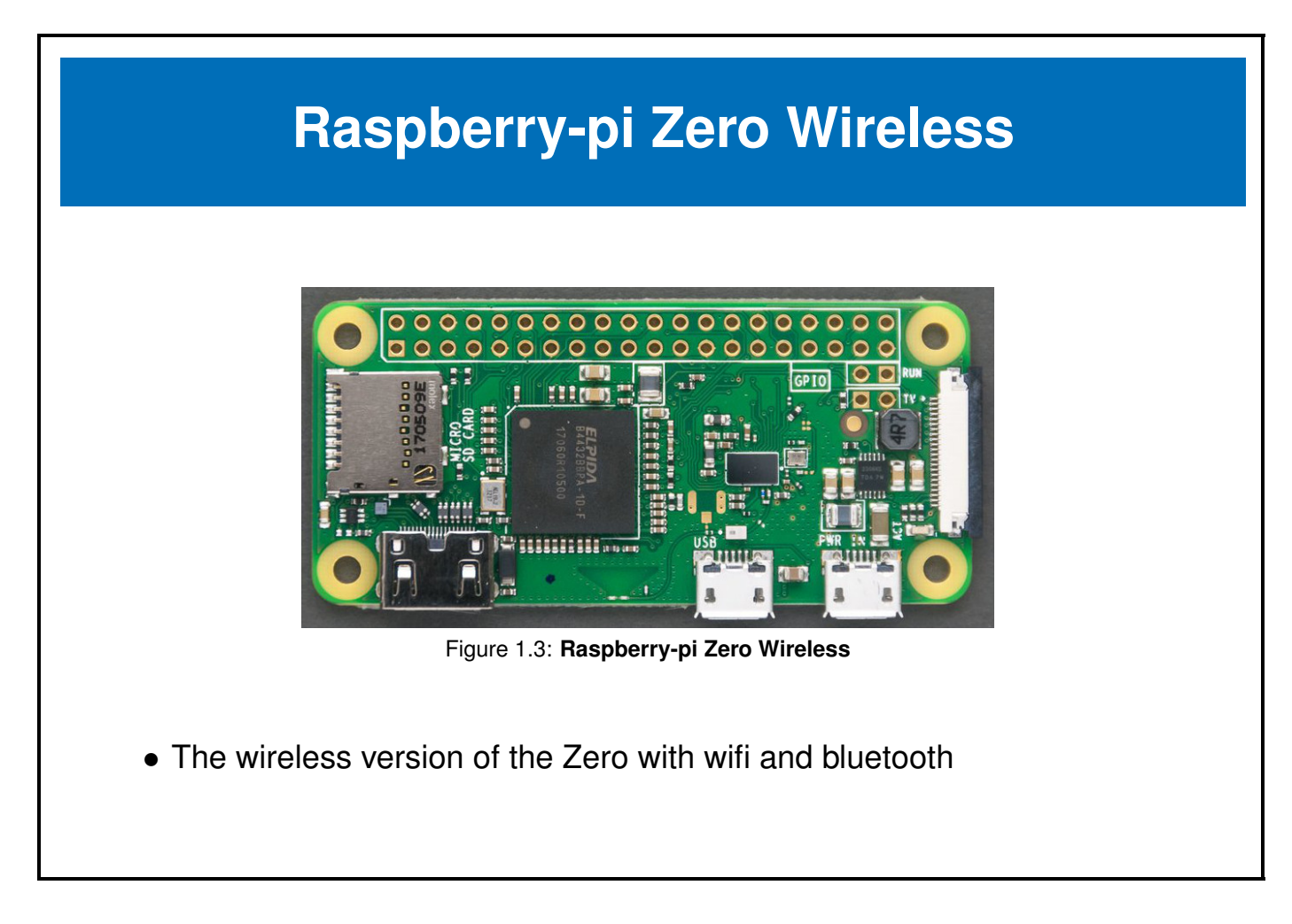

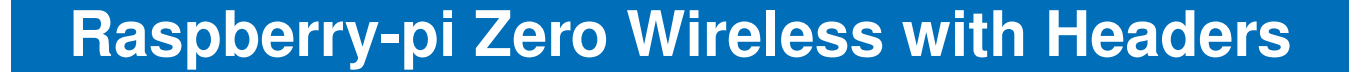

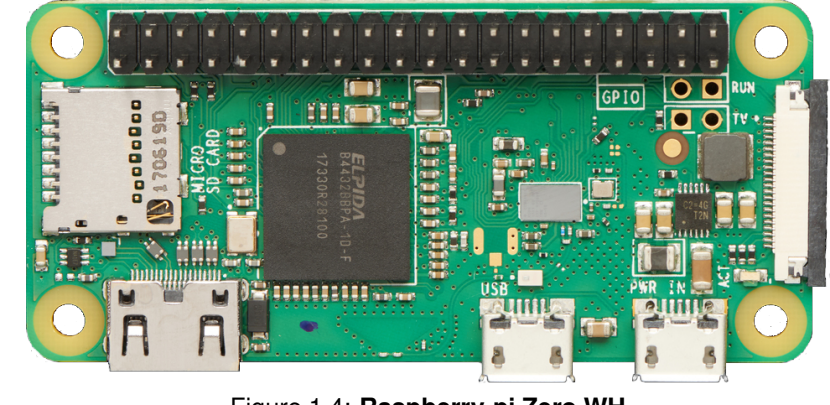

Figure 1.4: **Raspberry-pi Zero WH**

• We need the version with the header already installed for a bonnet

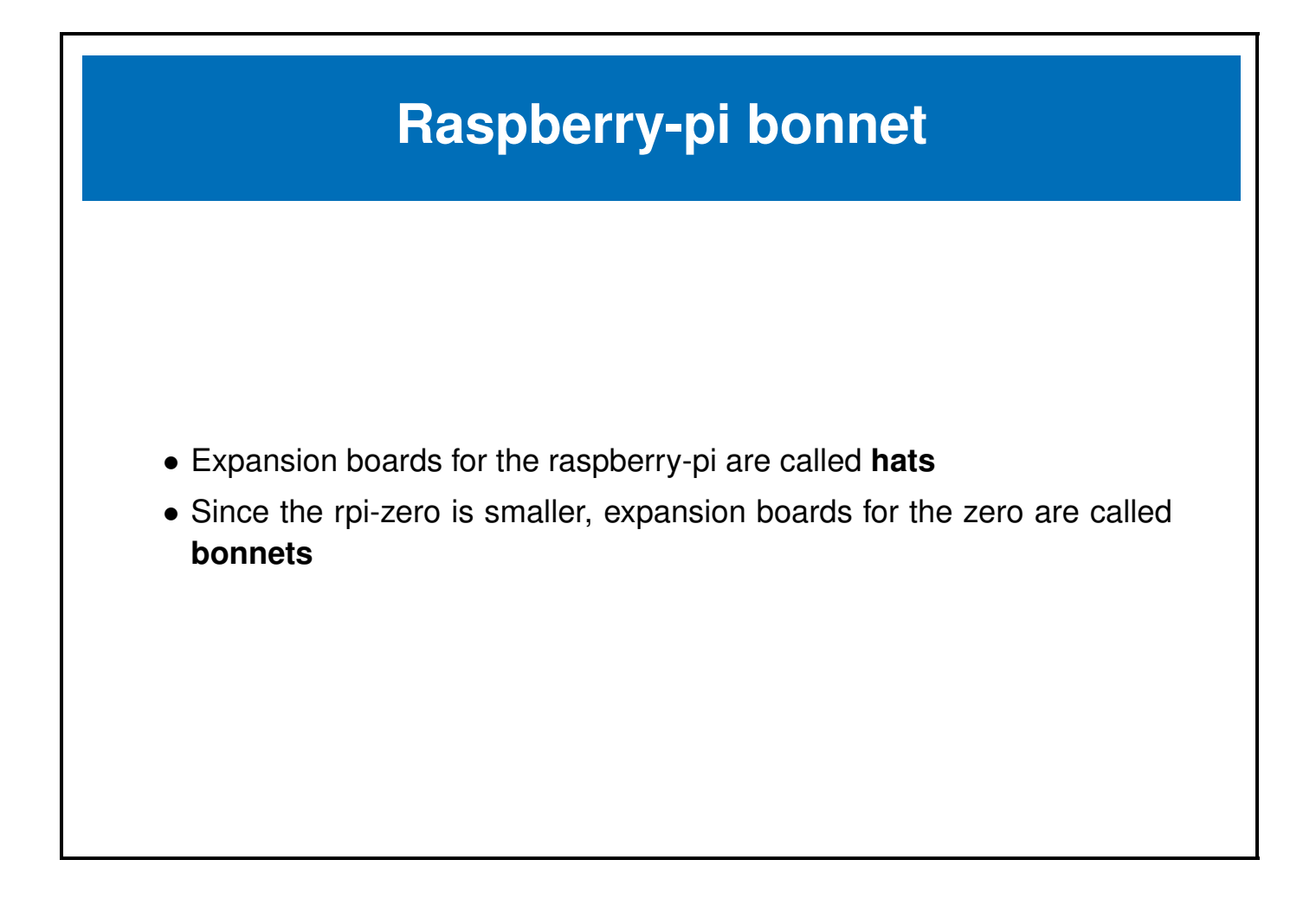

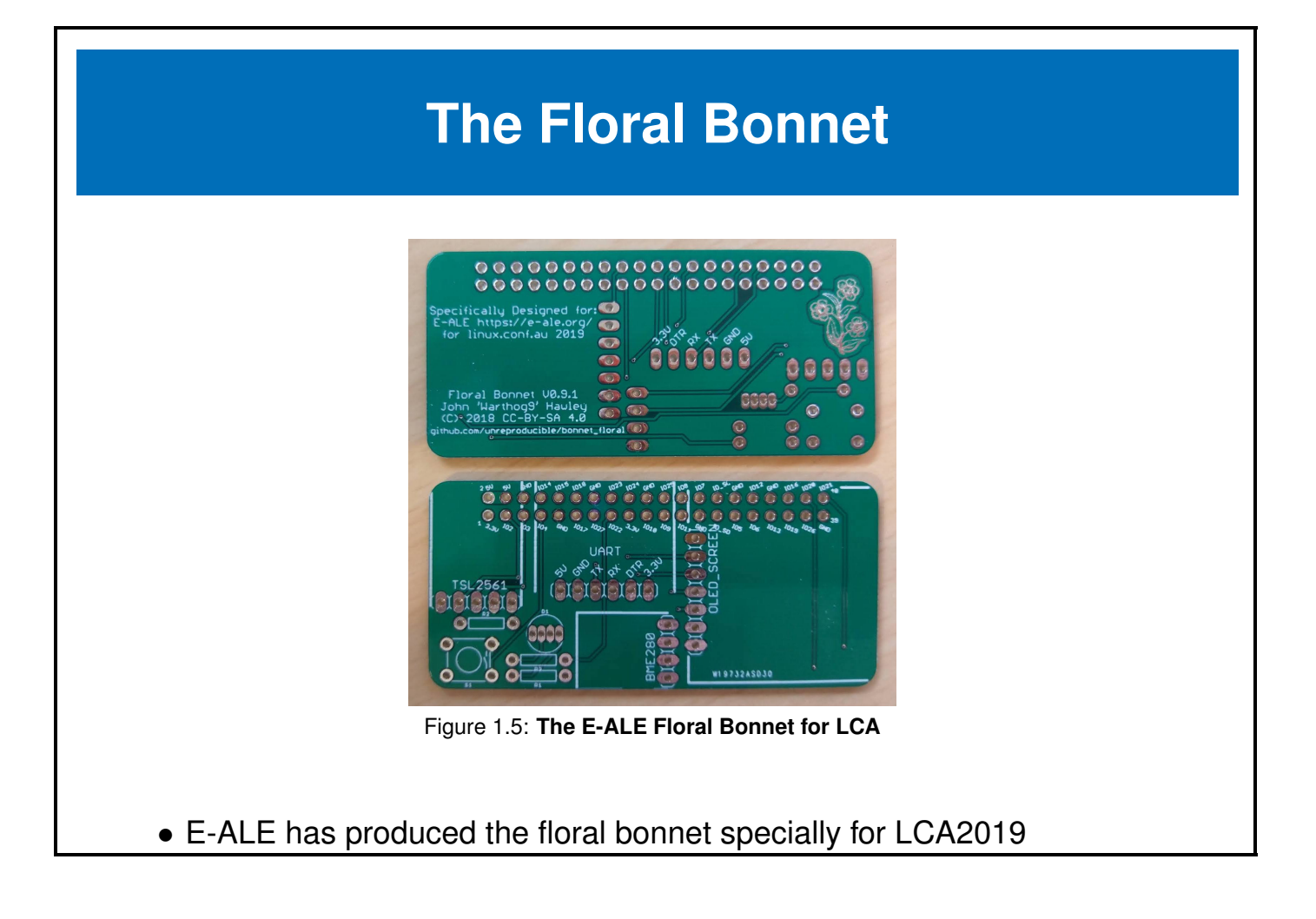

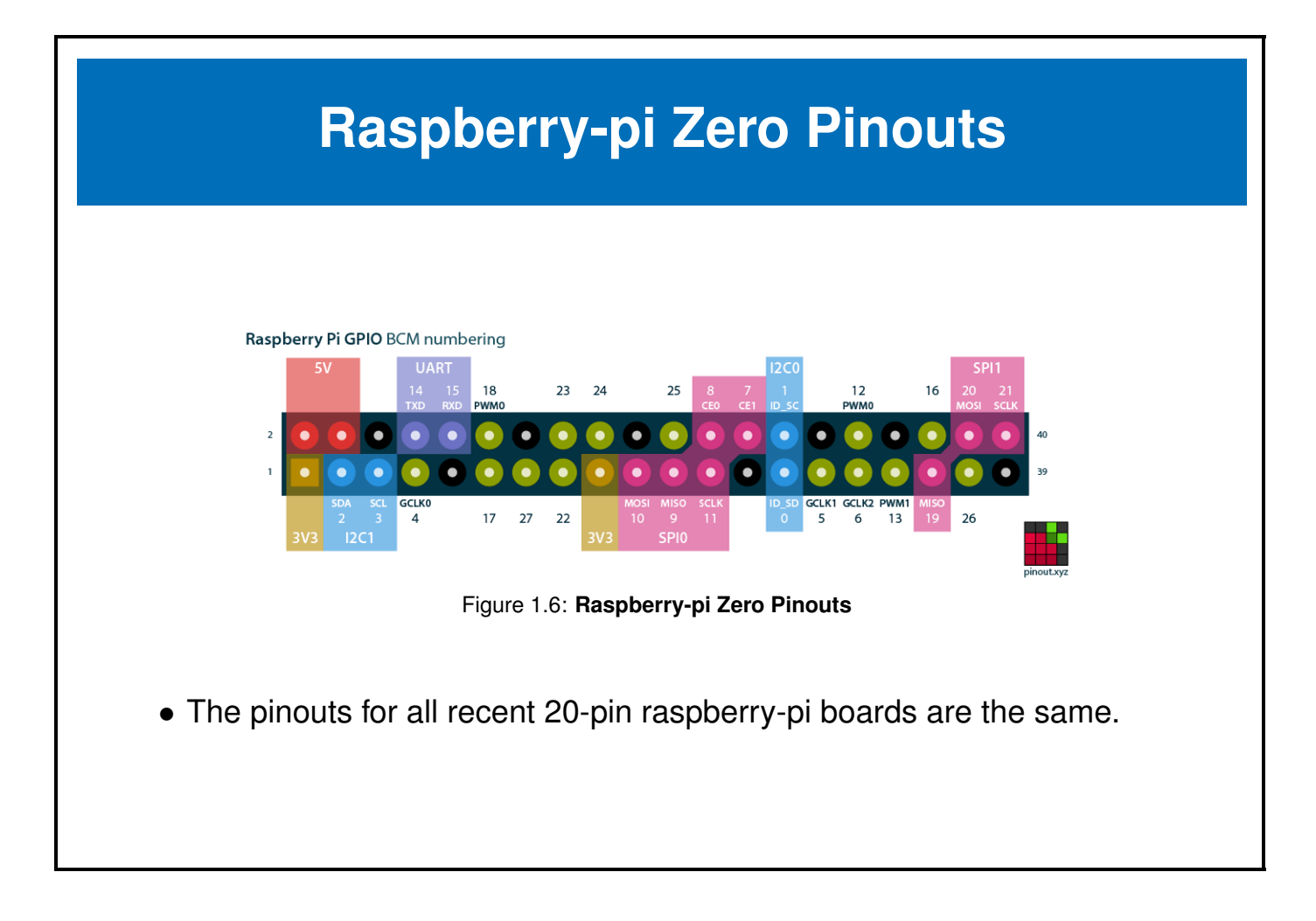

#### **Raspberry-pi Zero Pins**

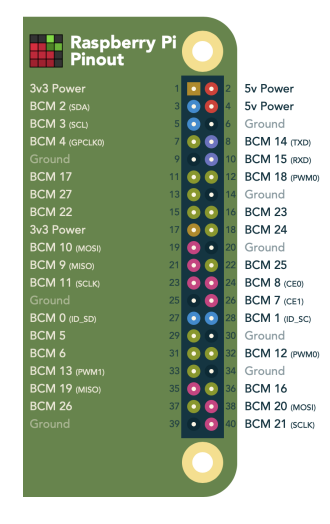

- Pins are shared amongst multiple peripherals
- A pin multiplexer is used to choose the configuration of the pins in use.

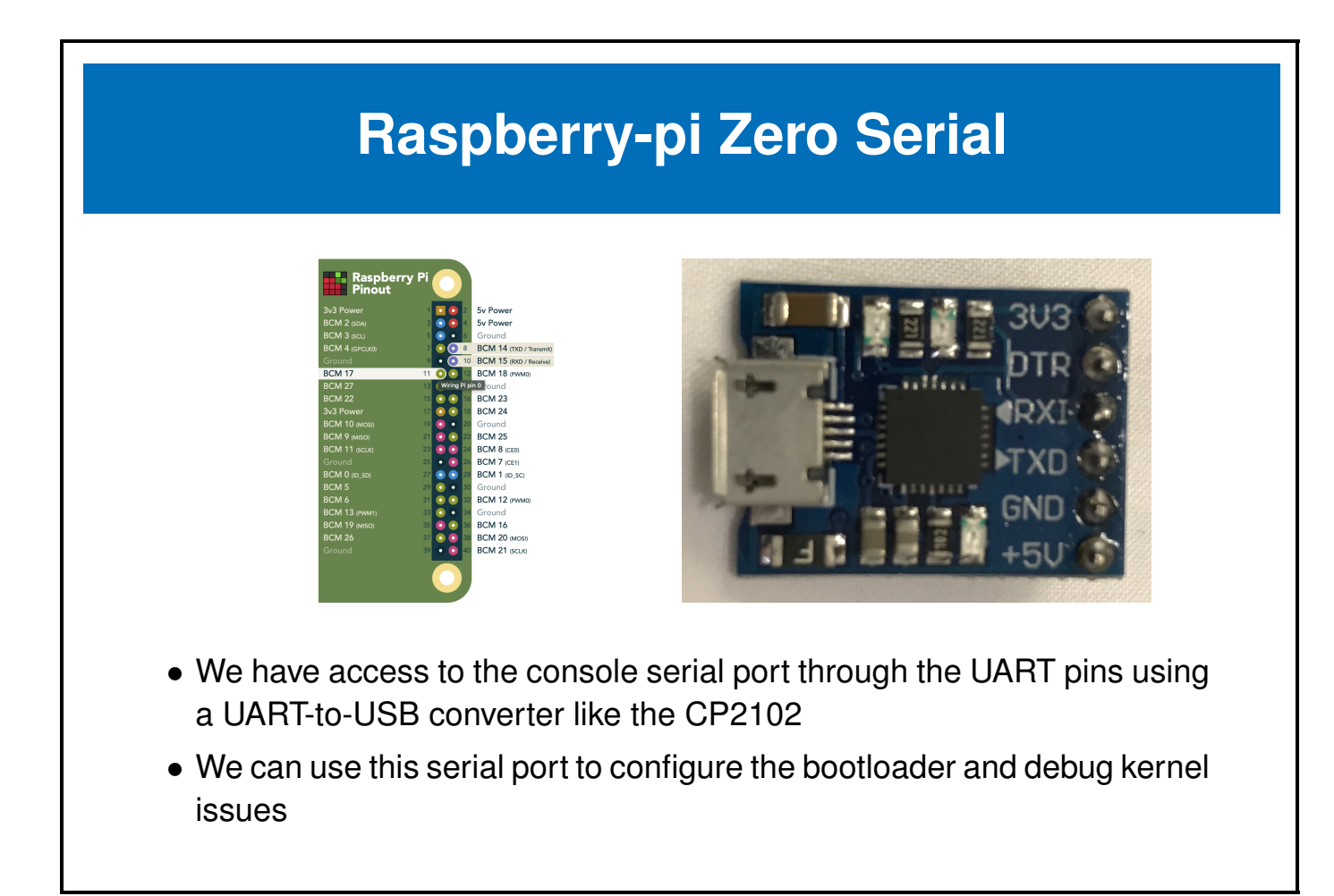

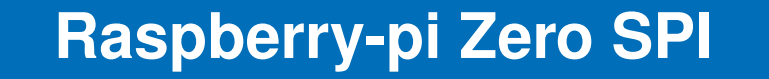

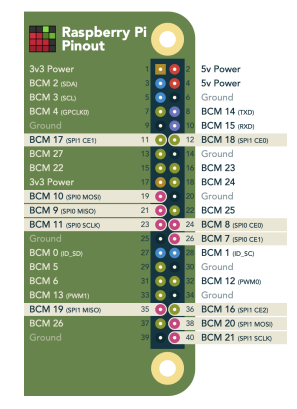

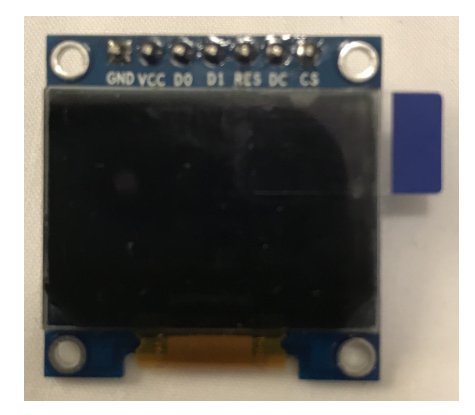

- We can access 2 SPI ports with these pins
- We will use one of the SPI channels to control the **SSD1306 OLED screen** on the floral bonnet

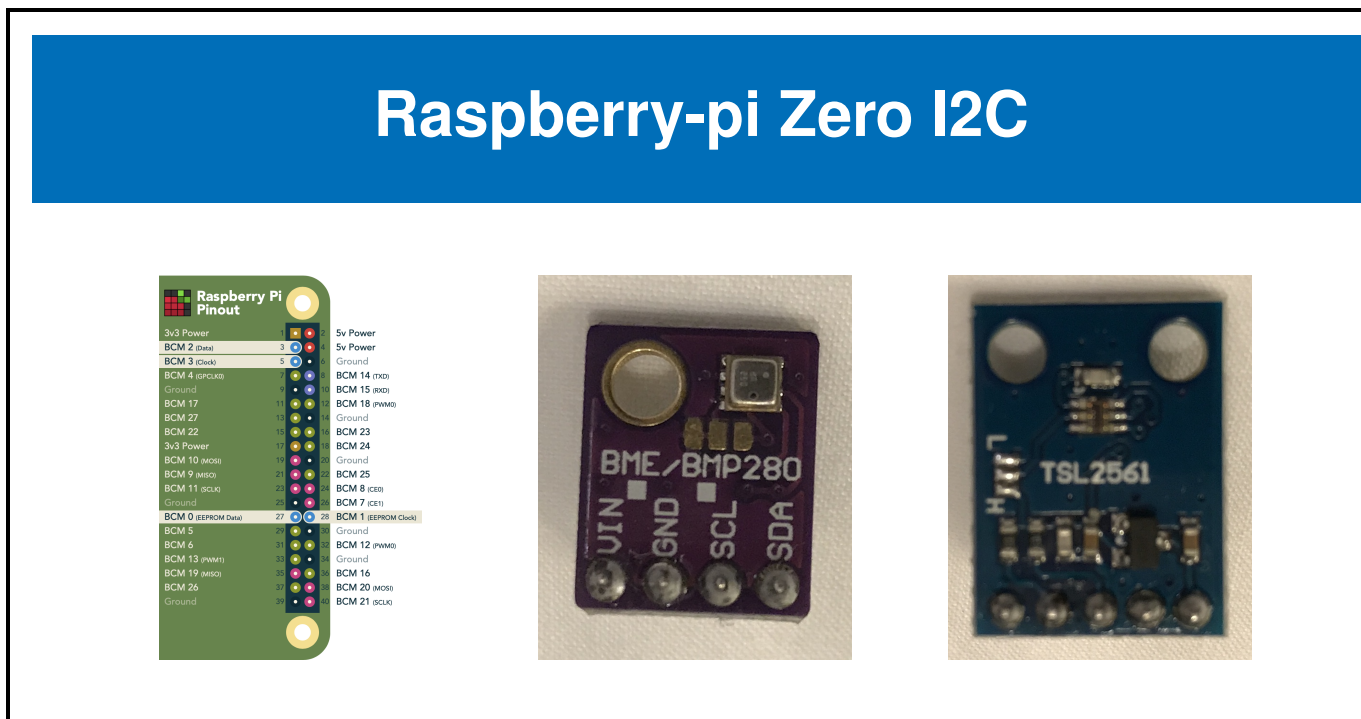

- We can access I2C devices via the I2C pins
- We will use the I2C bus to talk to the **BME280 Environmental sensor** and the **TSL2561 light sensor** on the floral bonnet

#### **Raspberry-pi Zero GPIO pins**

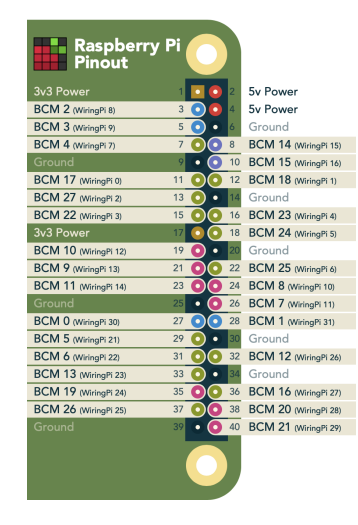

- We have 28 possible GPIOS, though many of these are shared with the previously mentioned buses
- Some of the GPIOs also have PWM capability

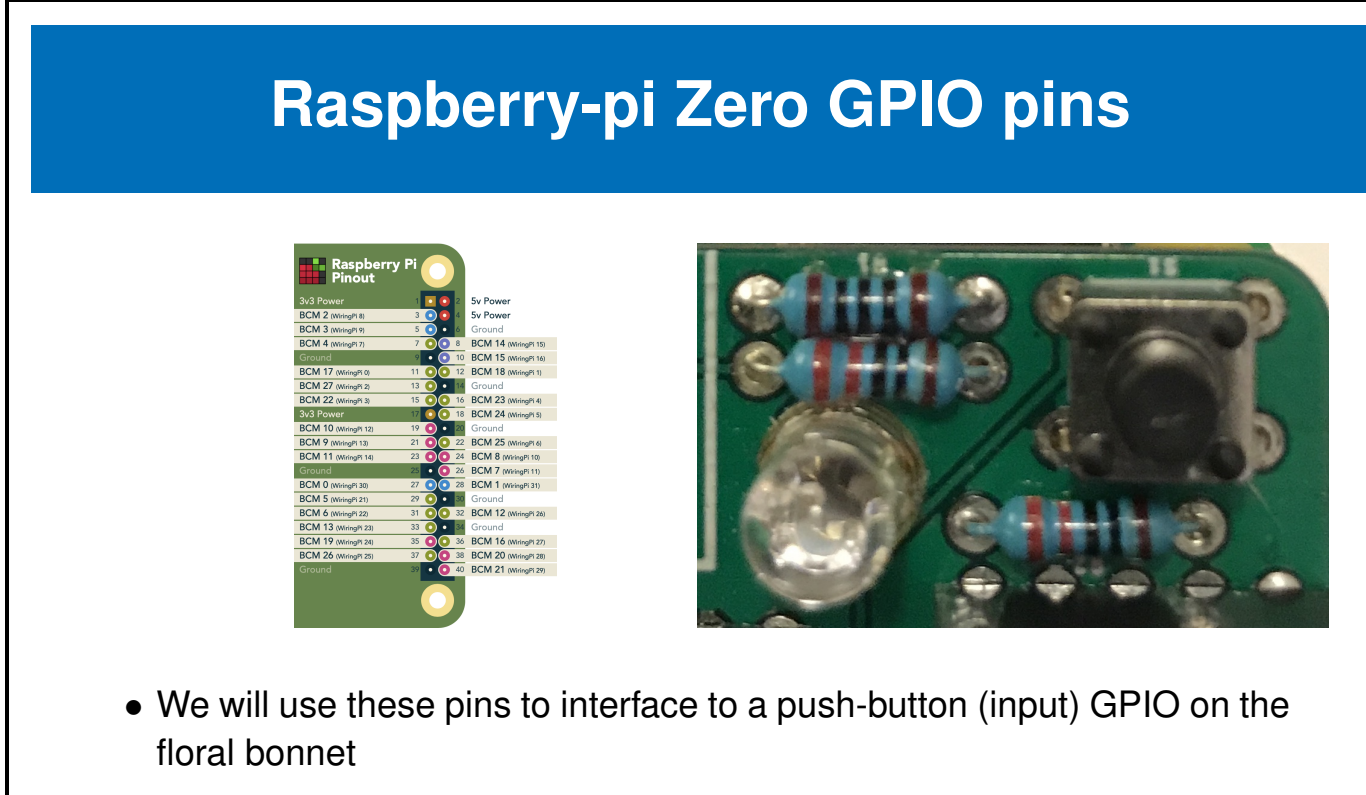

• We will use 3 of these as output pins (including the 2 PWMs) to drive a tri-color LED

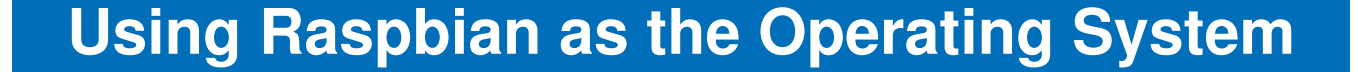

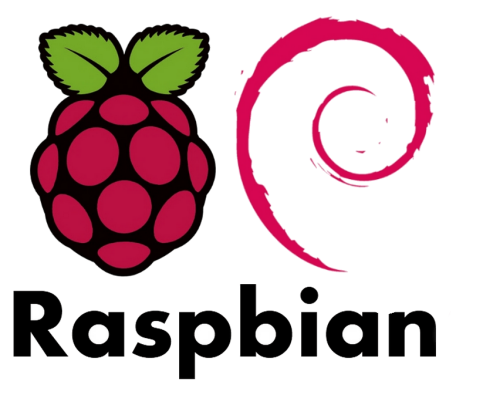

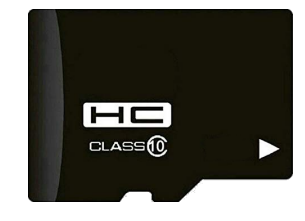

- We need to put a Linux based operating system on our board
- Raspbian is one of the many options for OS on the raspberry-pi
- We will be using Raspbian for the remaining labs in these seminars

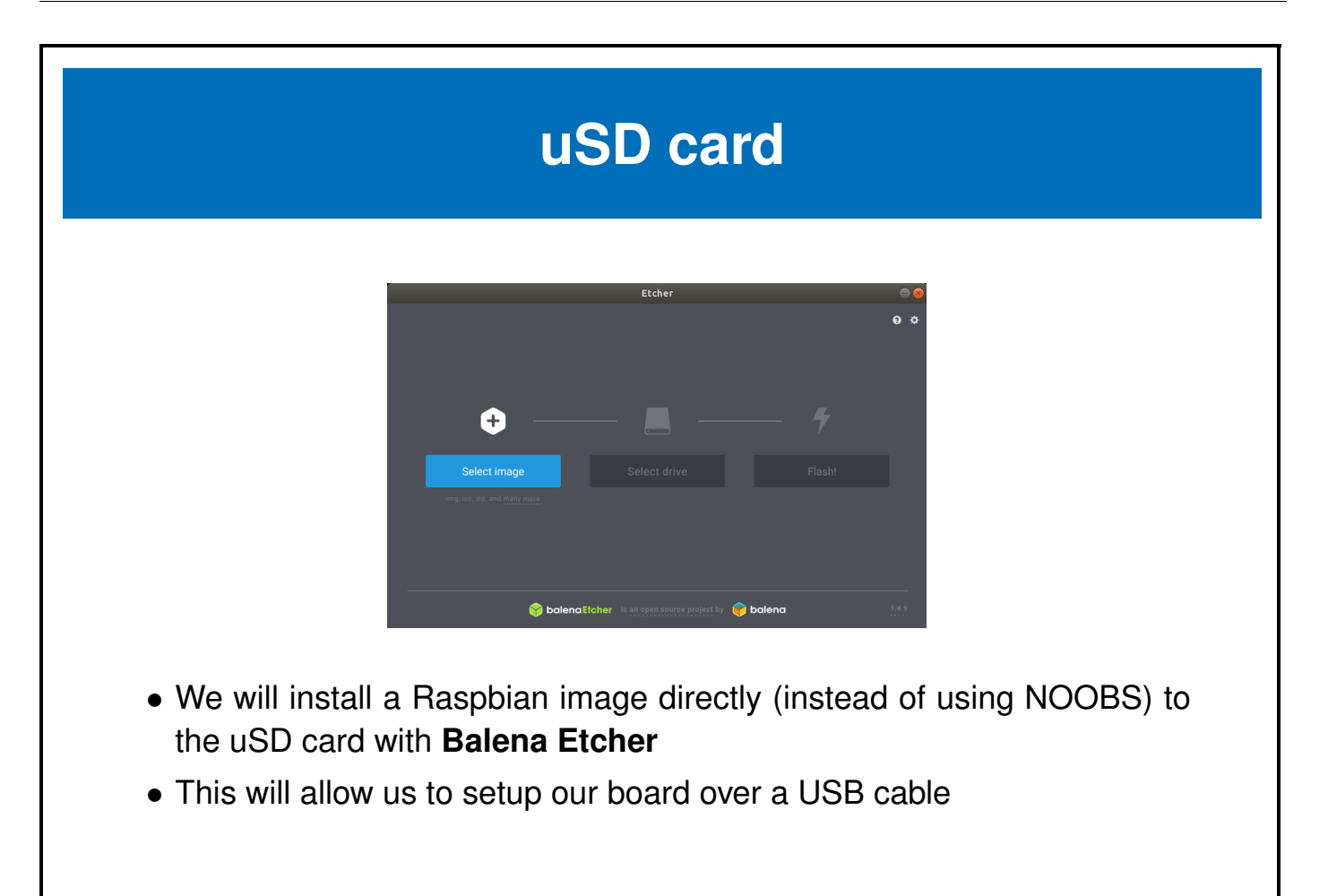

#### **Configure Raspian from Host OS**

- We need to make some changes to be able to setup Raspbian headless over the USB cables (without a monitor and keyboard)
- With your uSD card still in the SD card reader...
- Use your favourite text editor to modify the following 2 files on the SD card
- Add the following to the end of boot/config.txt dtoverlay=dwc2 enable\_uart=1
- Add the following after rootwait in boot/cmdline.txt rootwait modules-load=dwc2,g\_ether
- (it needs to be immediately after rootwait before anything else)
- We also need to start ssh by creating boot/ssh
	- \$ touch /media/\$USER/boot/ssh

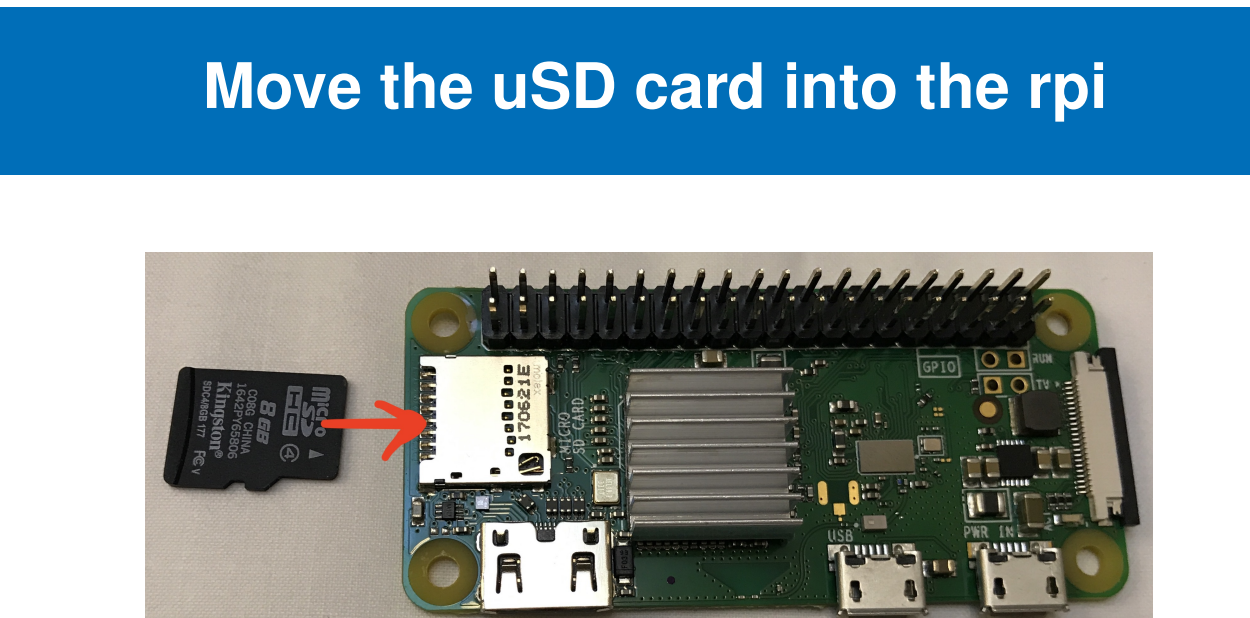

When you apply power once the SD card is inserted, the green LED next to the SD card will blink while the system boots, then stay solid green once booted.

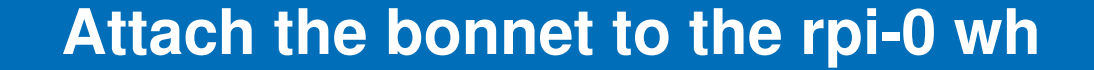

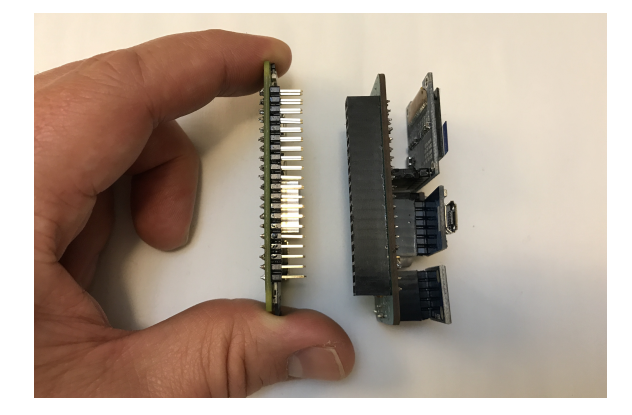

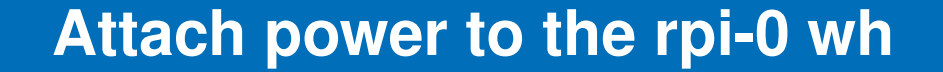

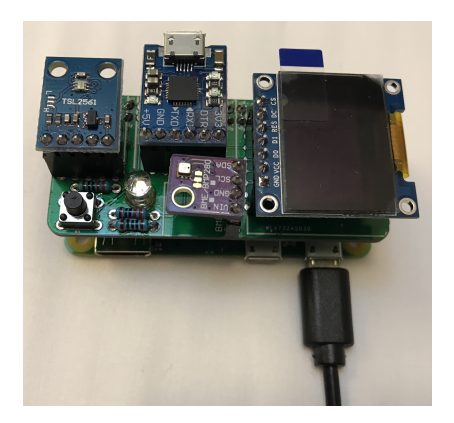

### **Attach the serial USB cable to the rpi-0 wh**

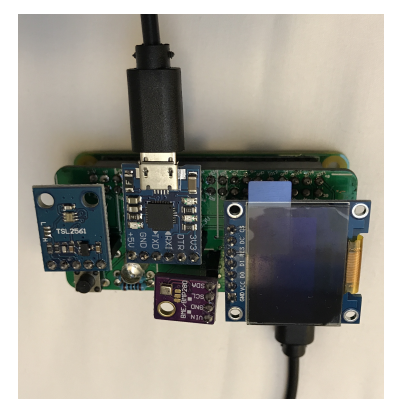

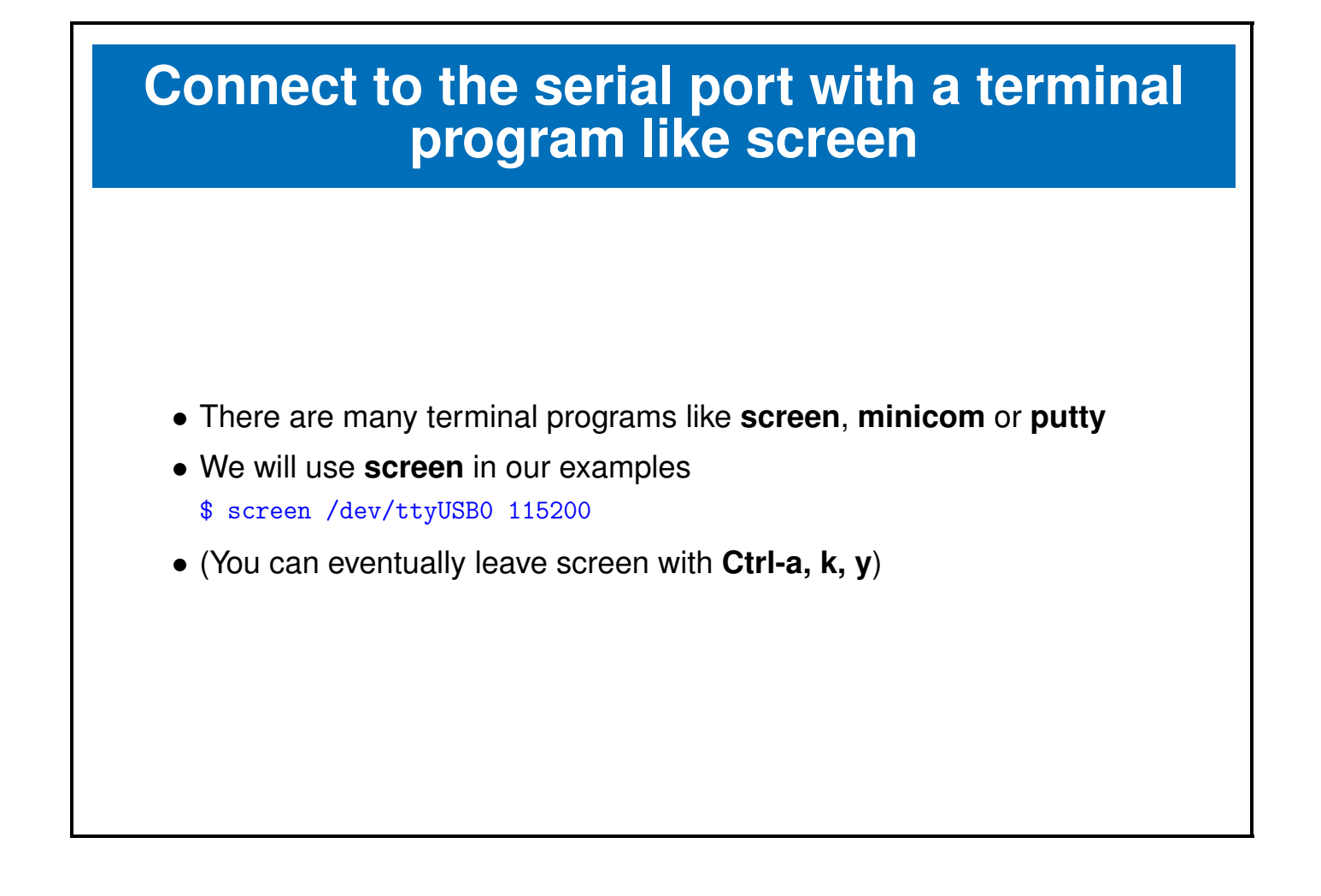

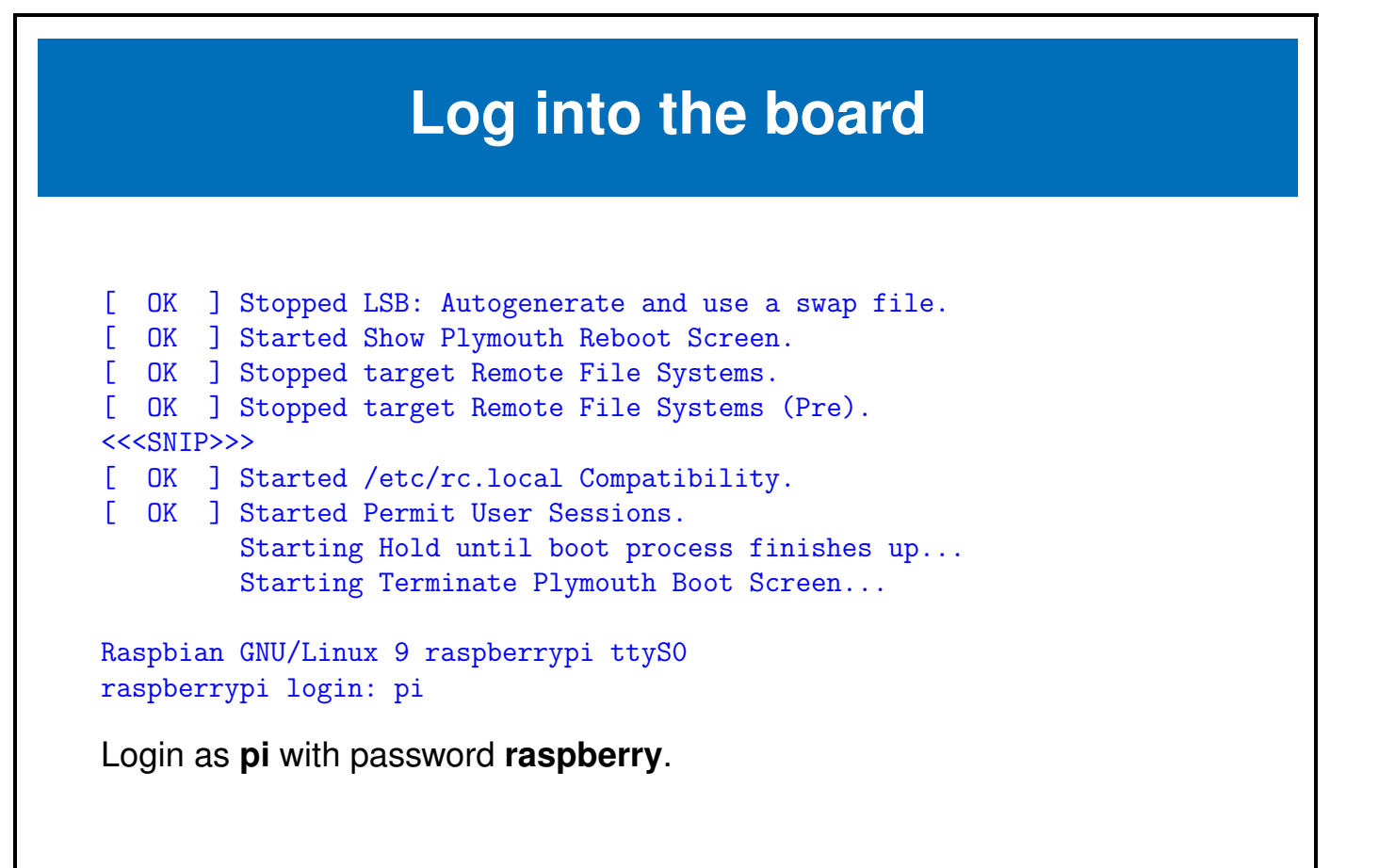

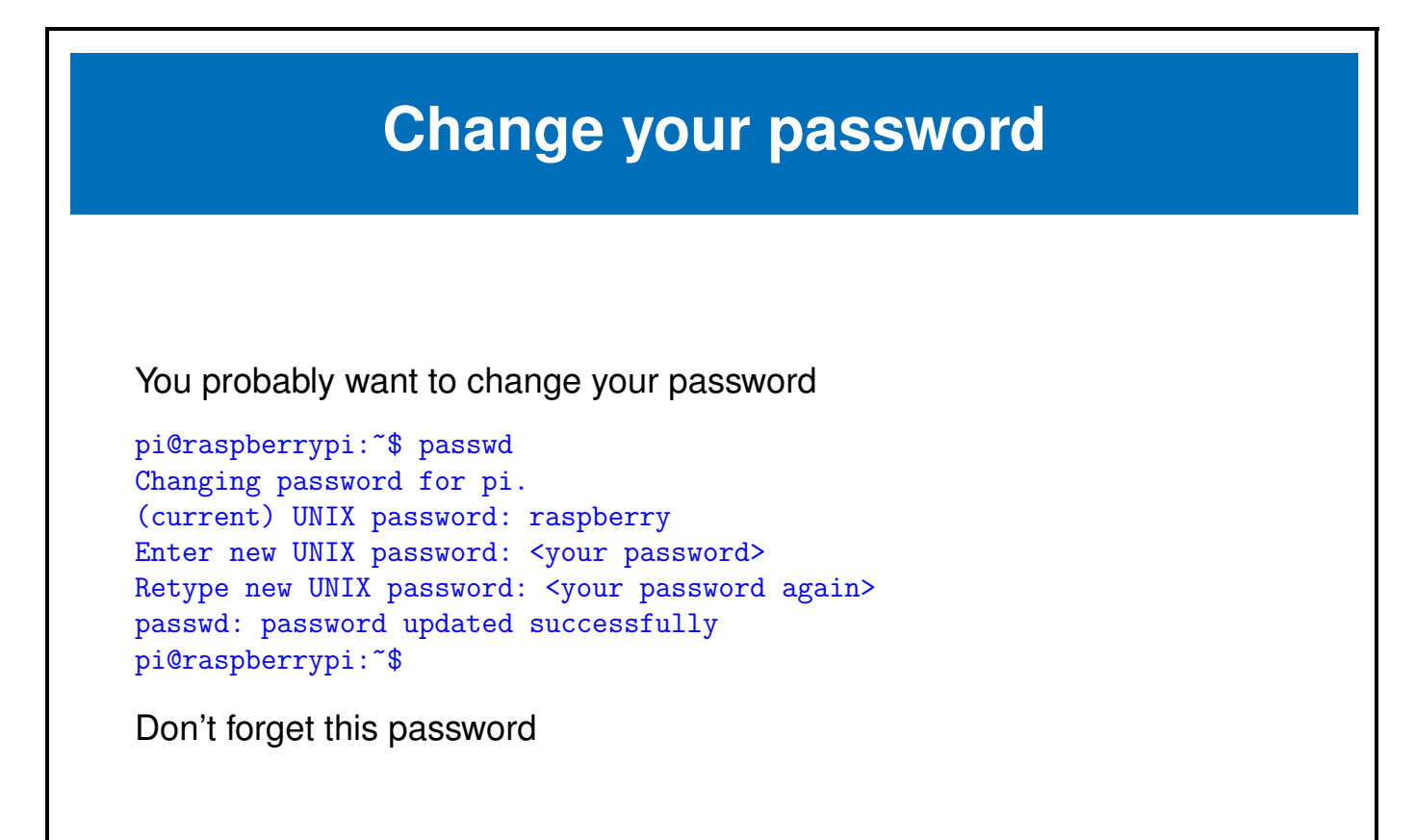

#### **Move USB from power to OTG port**

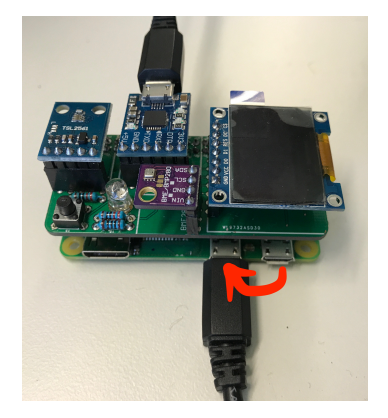

In order to get networking going, we have to move the USB cable from the power port to the OTG USB port.

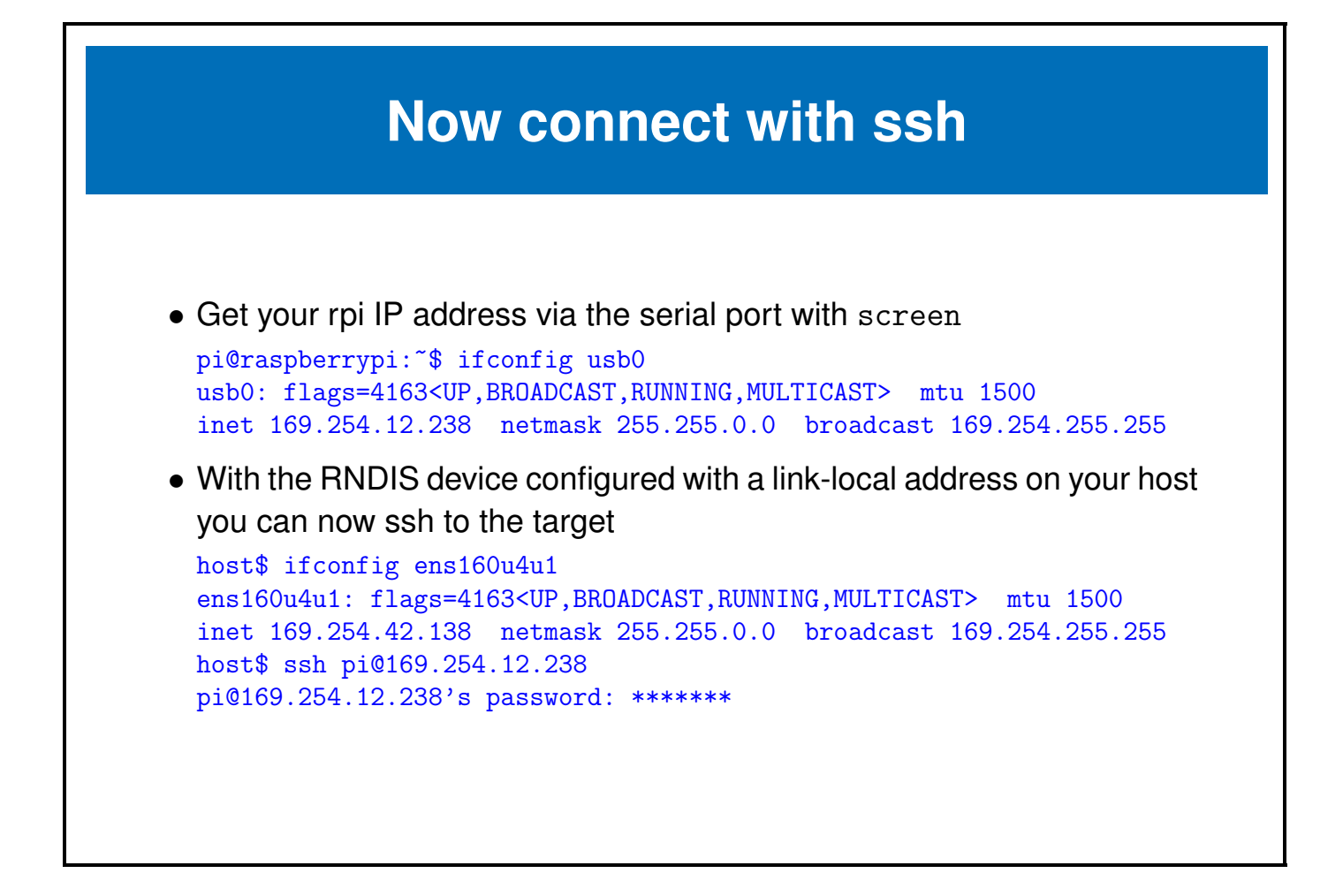

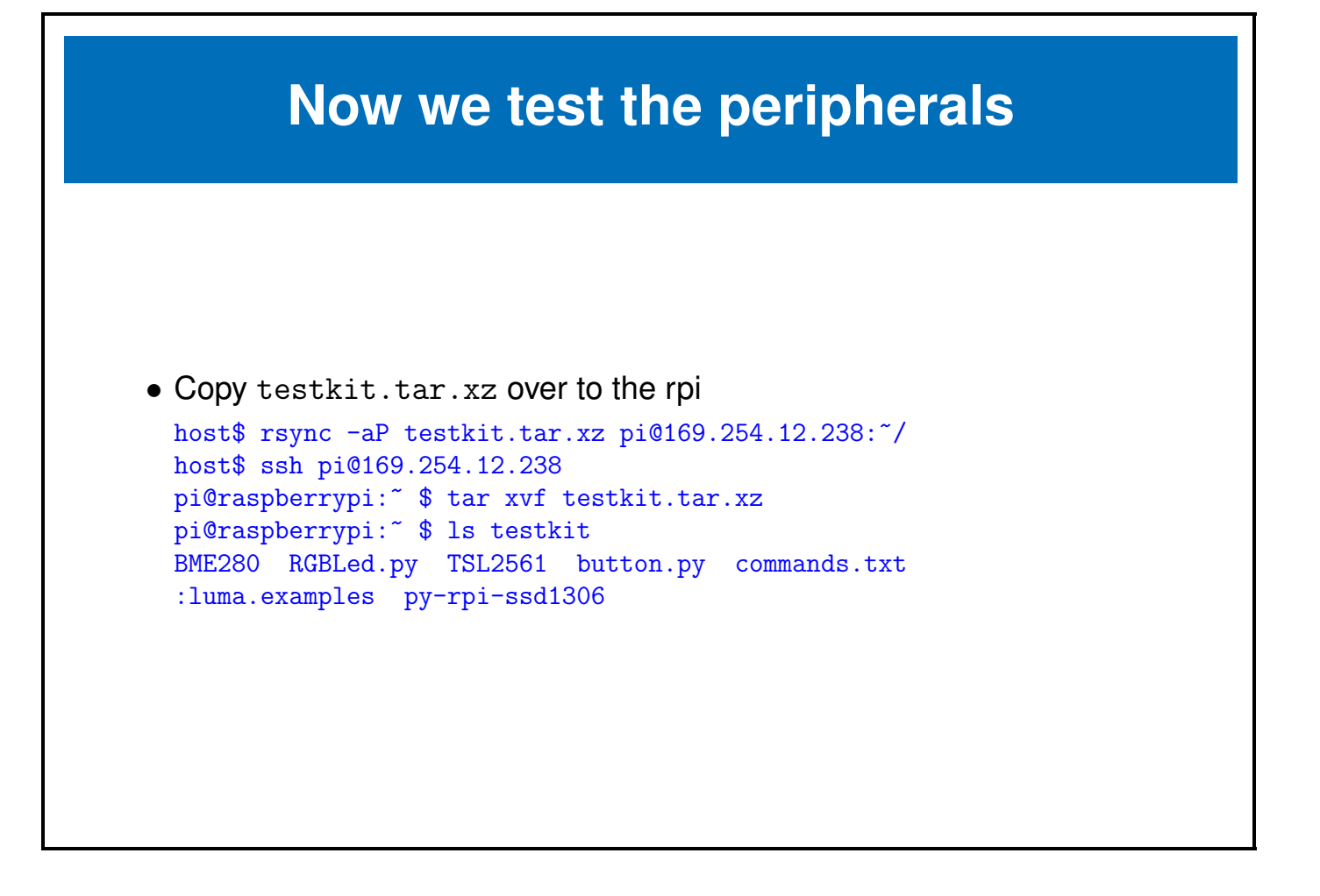

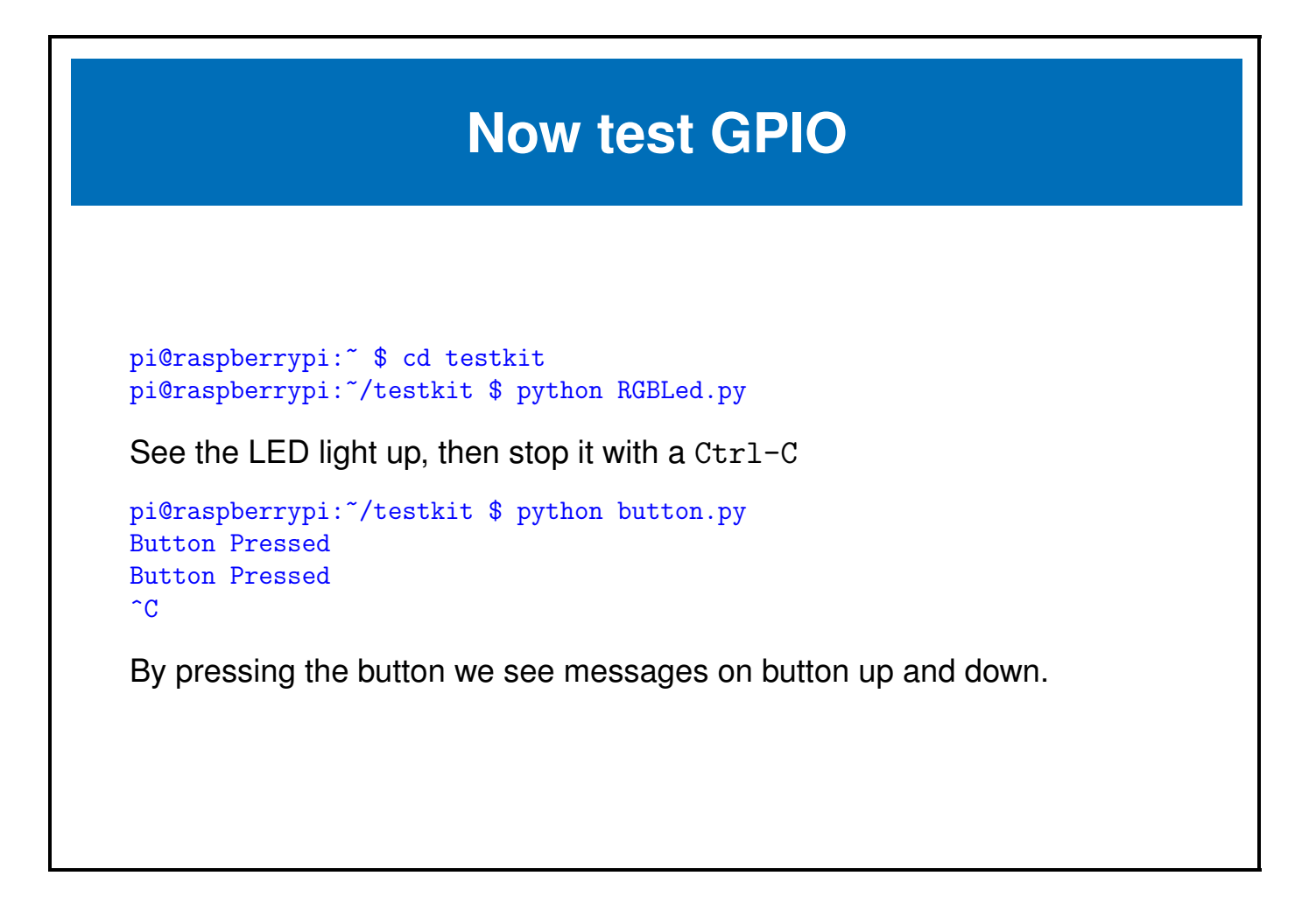

### **Testing I2C and SPI**

There are a few more things that need to be installed in order to run the I2C and SPI demos. In order to install them we need to get wifi working and install a number of Raspbian packages.

These are beyond the scope of this class and we'll cover them in the upcoming I2C and SPI classes.

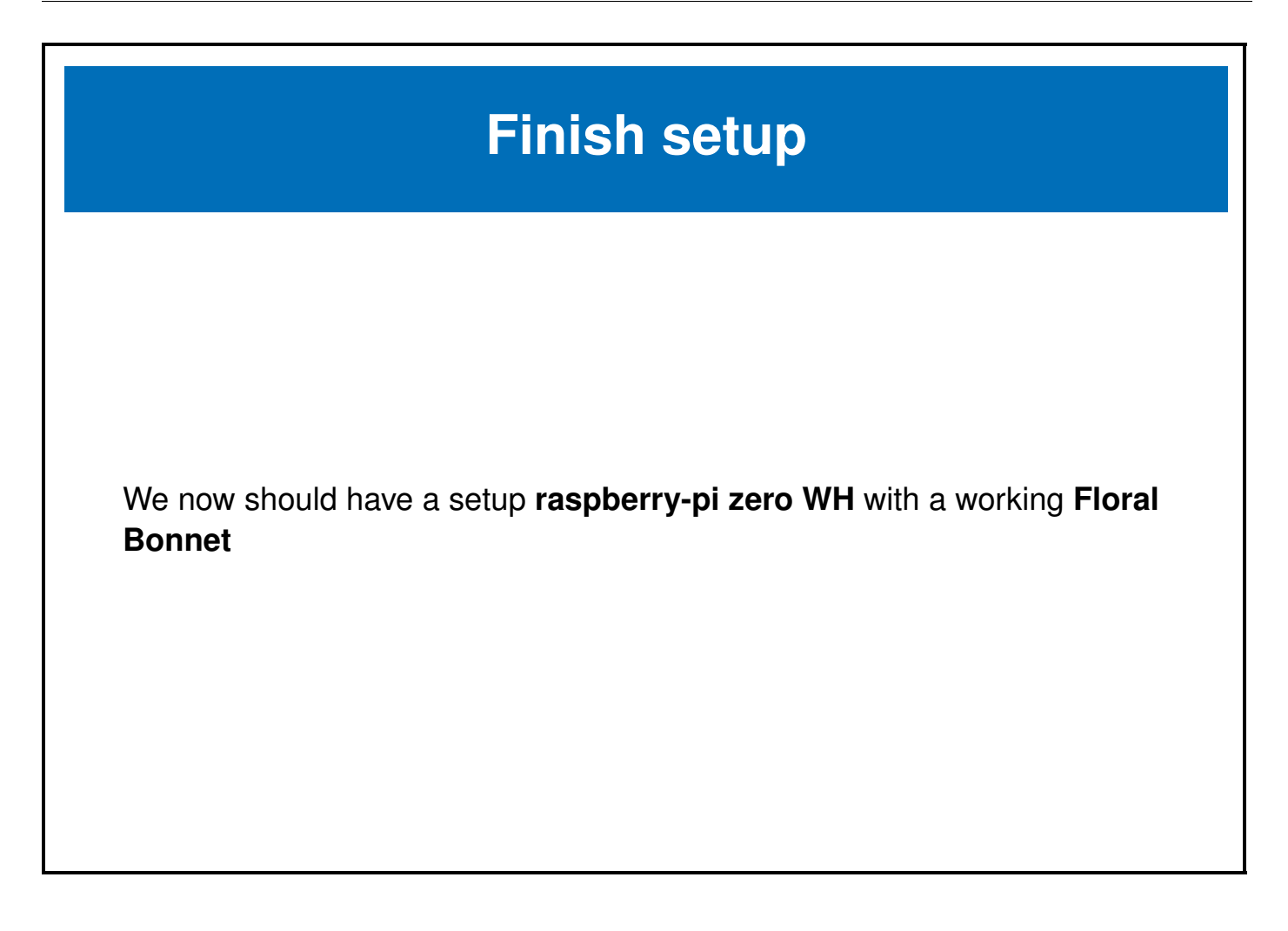

 $\Delta\omega$ 

#### <span id="page-36-0"></span>**Chapter 2**

# **GPIOS**

e-ale

#### $2.1$ 34

#### <span id="page-37-0"></span>**2.1 GPIO**

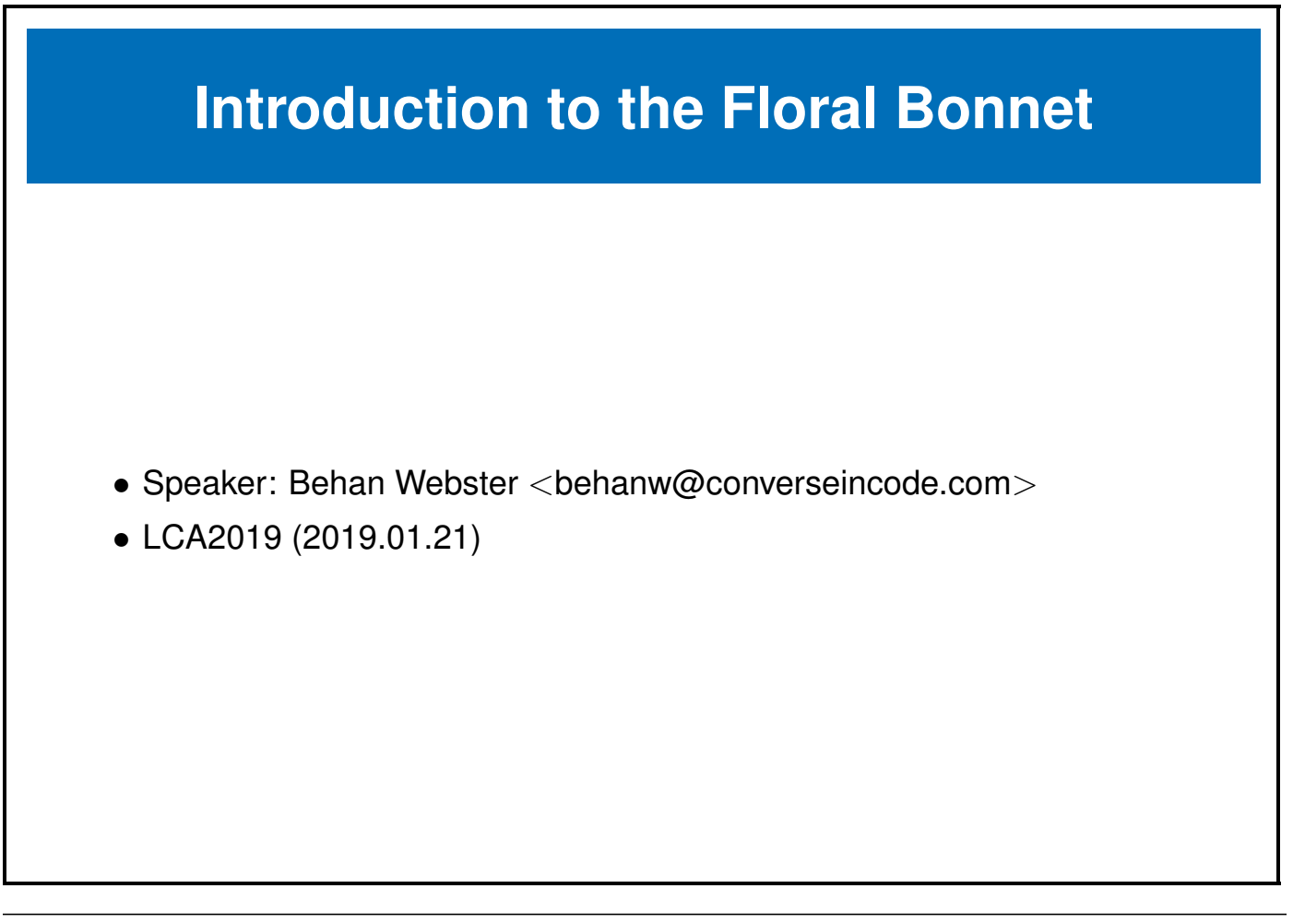

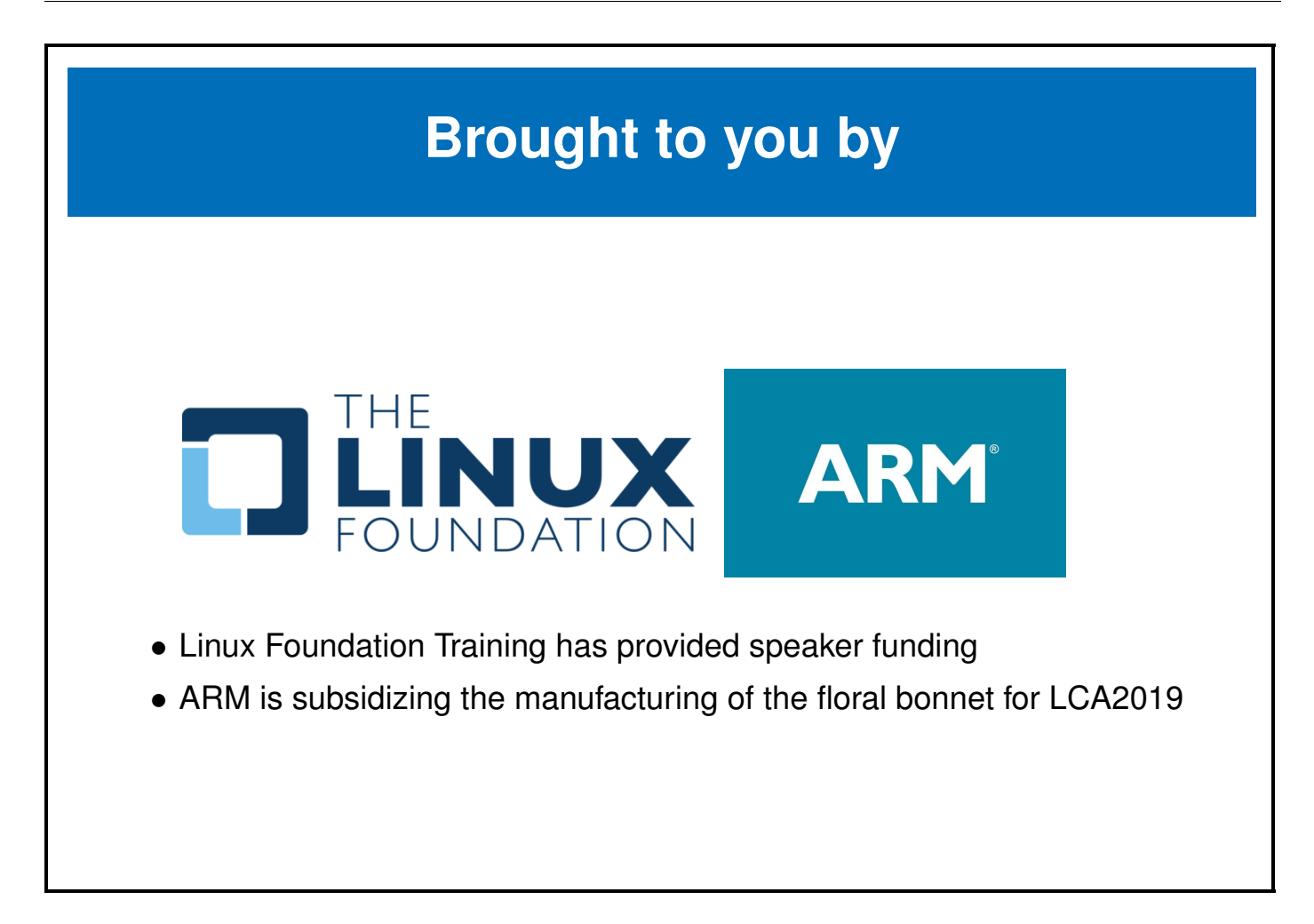

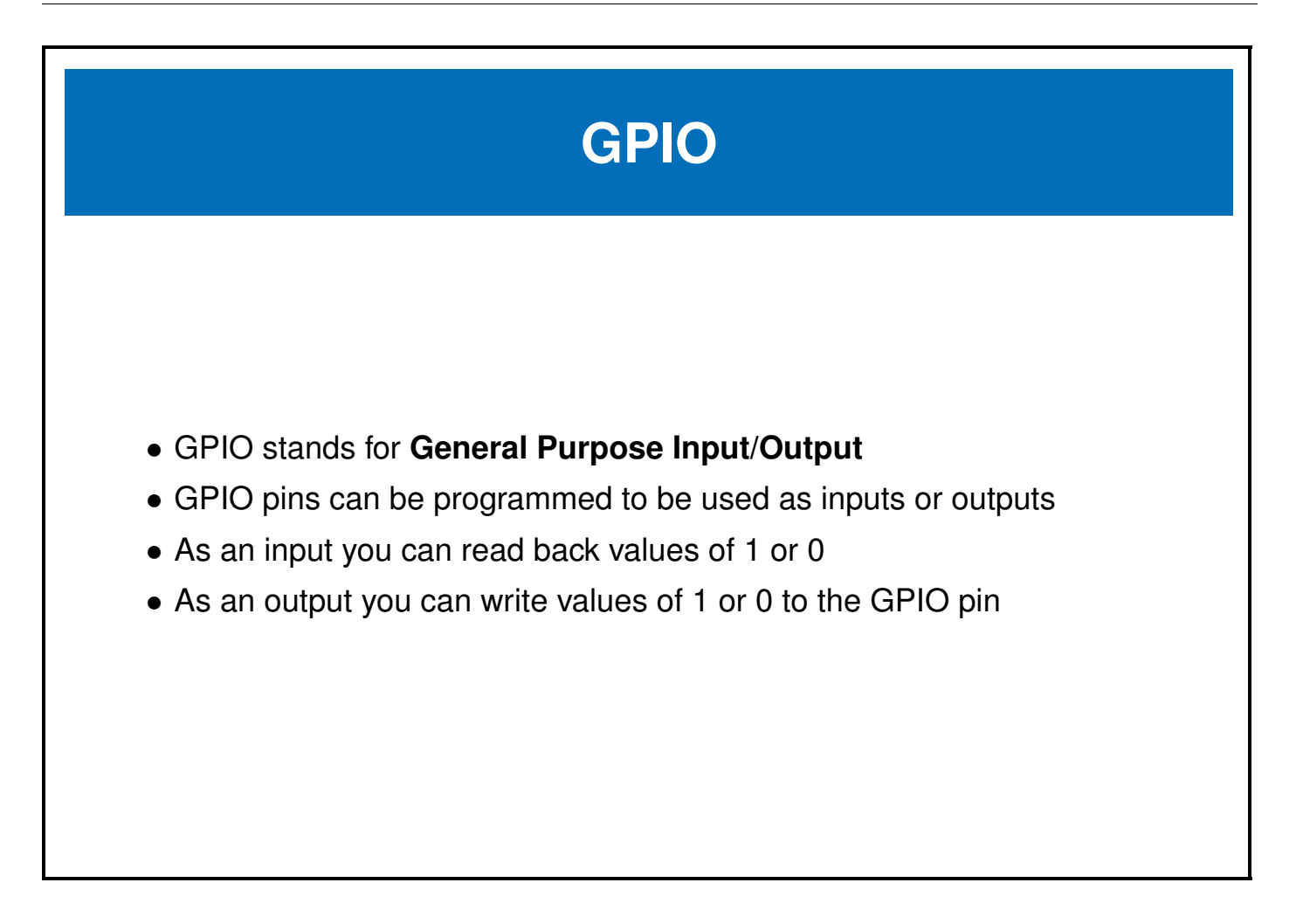

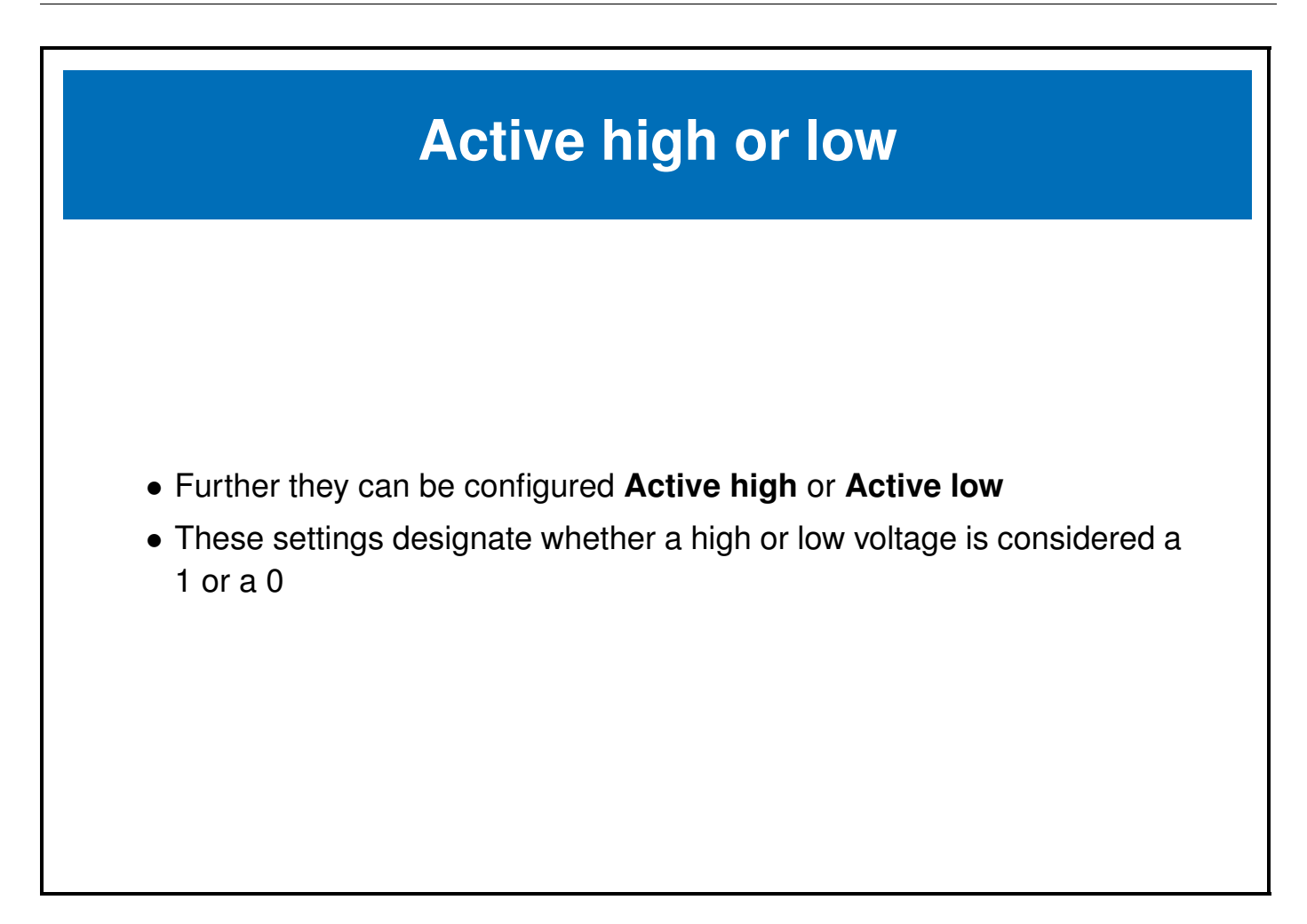

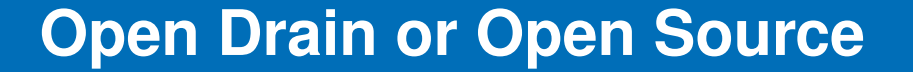

- Furter more some SoCs have internal pull up and/or pull down resistors which can be used to force the value of the pin up or down when the pin isn't being driven
- **Open Drain** refers to the situation where a signal usually floats high unless driven low by the value of the GPIO pin
- **Open Source** refers to the situation where a signal usually floats low unless driven high by the value of the GPIO pin

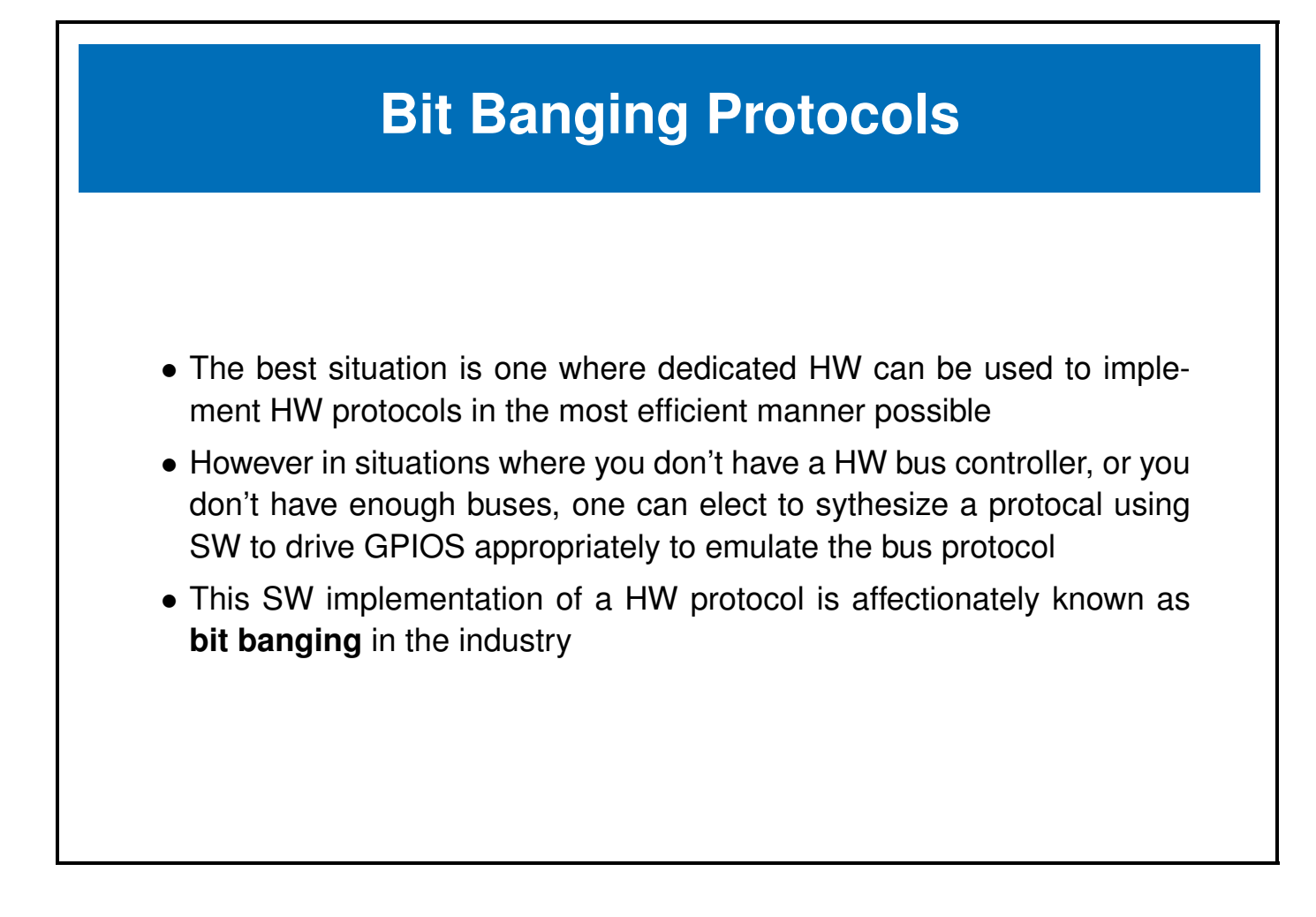

#### **Raspberry-pi Zero Pins**

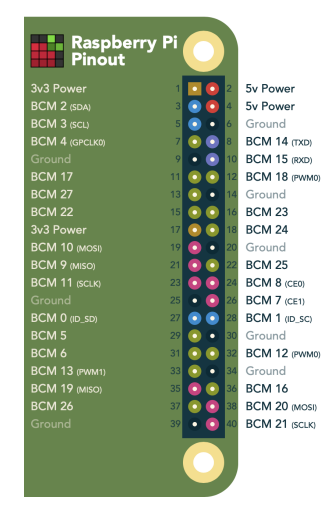

- Pins are shared amongst multiple peripherals
- A pin multiplexer is used to choose the configuration of the pins in use.

### **Raspberry-pi Zero GPIO pins**

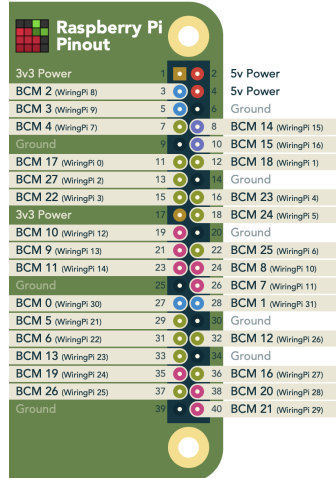

- We have 28 possible GPIOS, though many of these are shared with the previously mentioned buses
- Some of the GPIOs also have PWM capability

### **Raspberry-pi Zero GPIO pins**

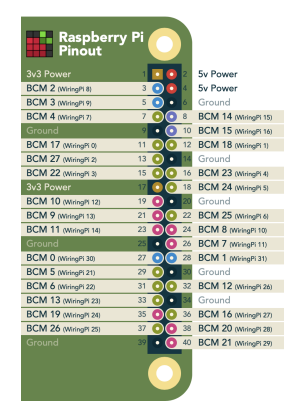

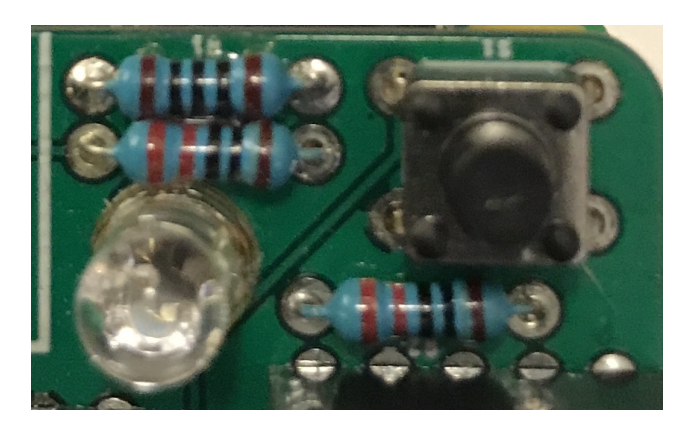

- We will use these pins to interface to a push-button (input) GPIO on the floral bonnet
- We will use 3 of these as output pins (including the 2 PWMs) to drive a tri-color LED

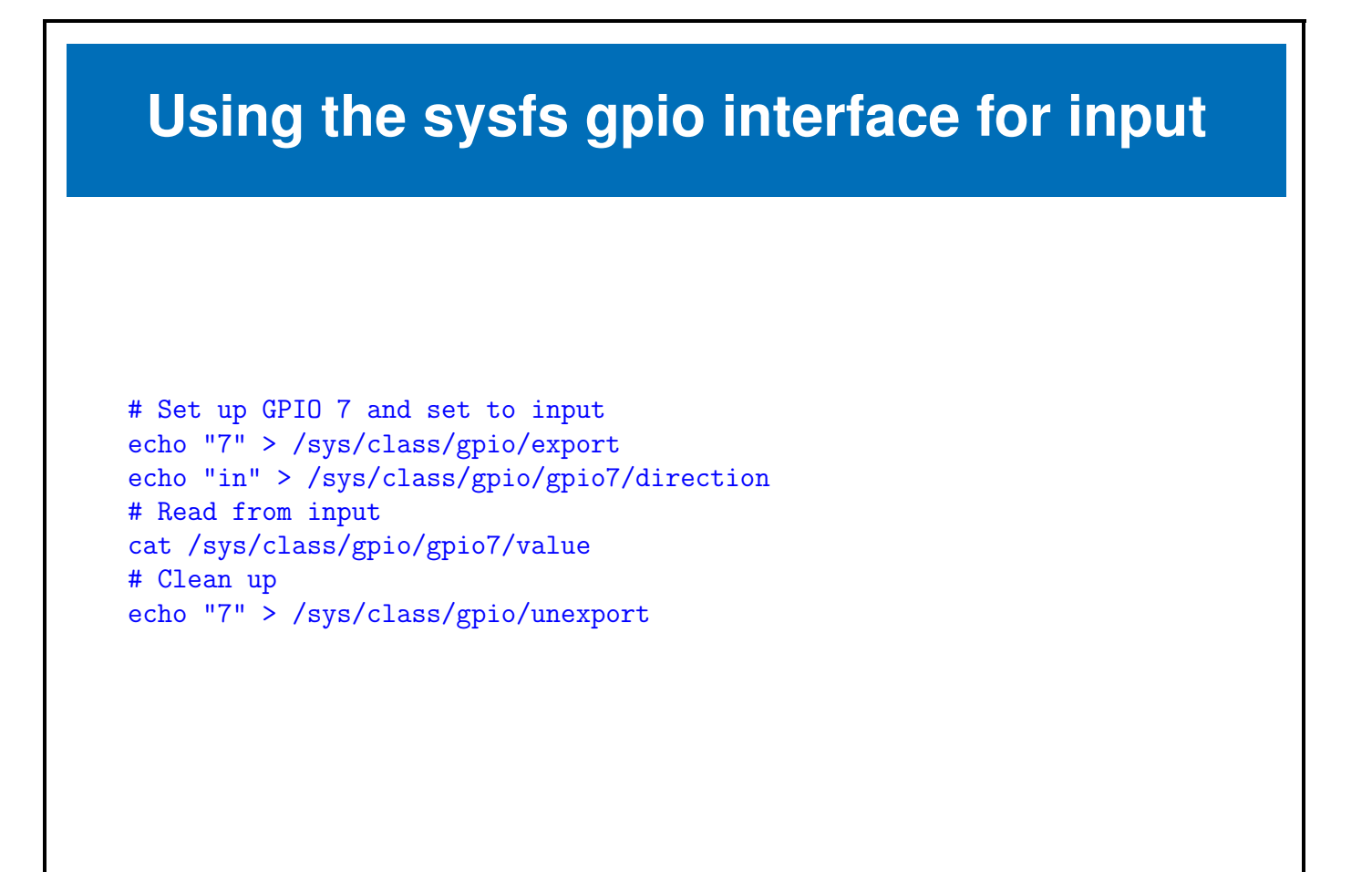

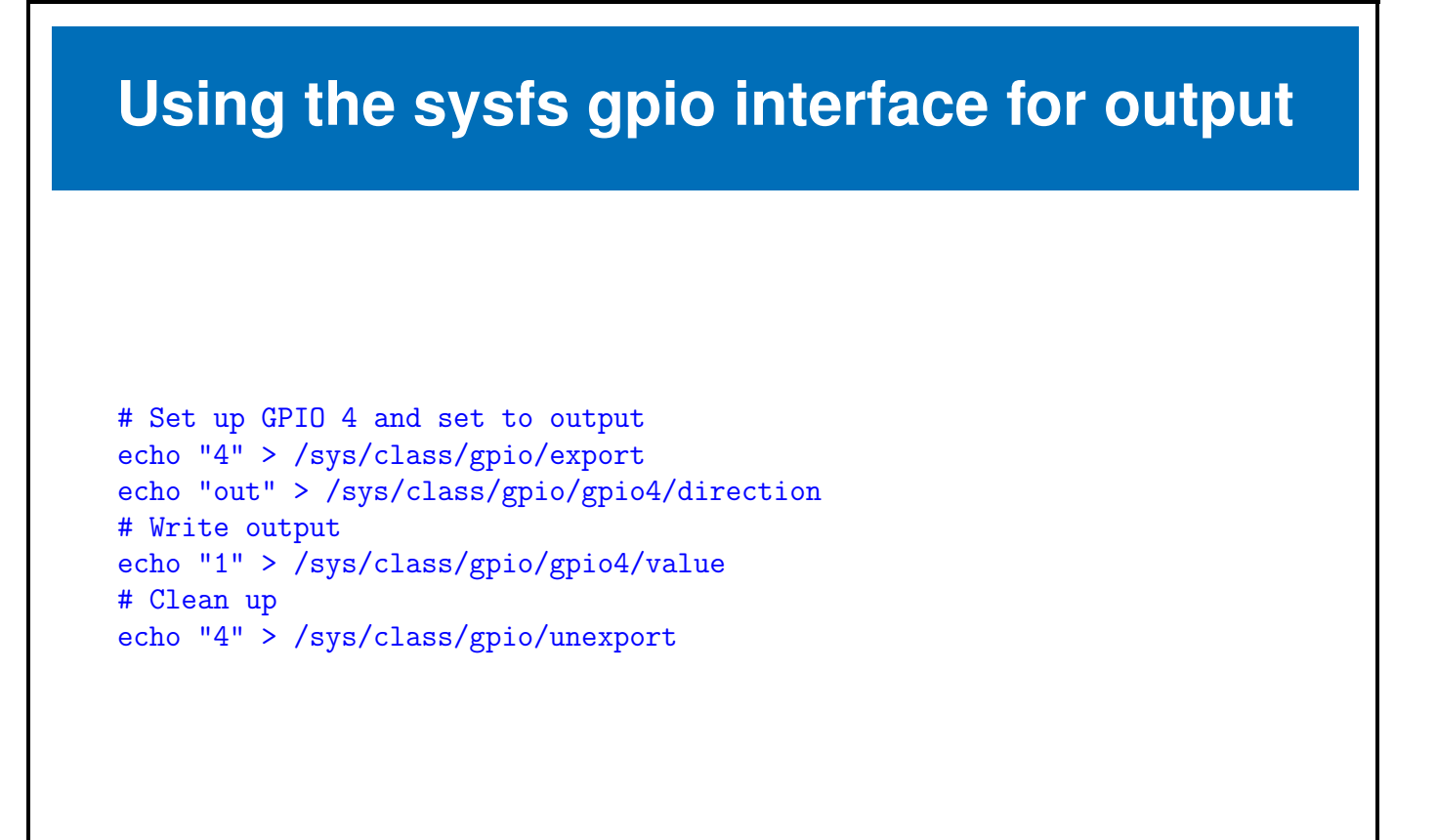

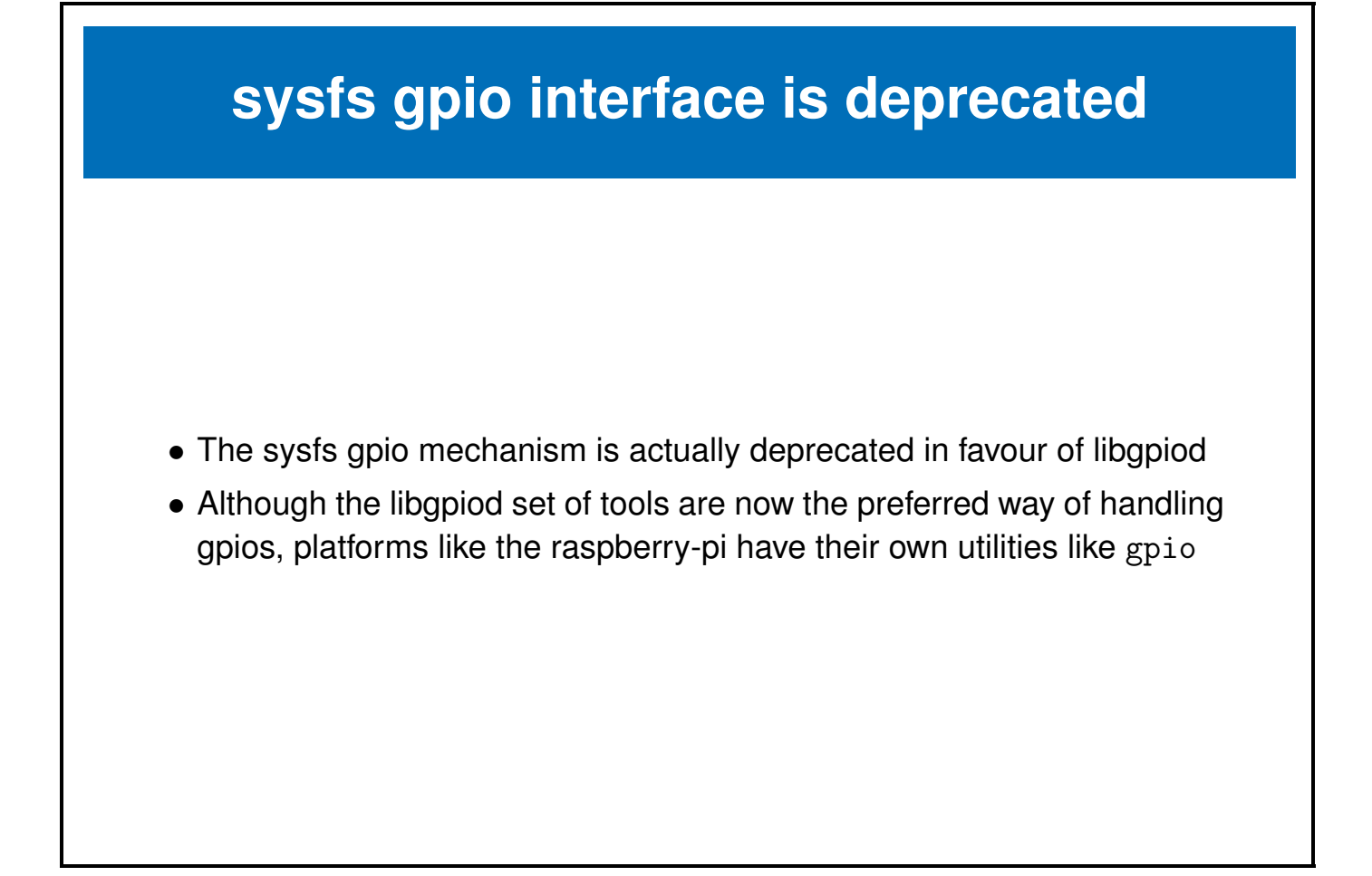

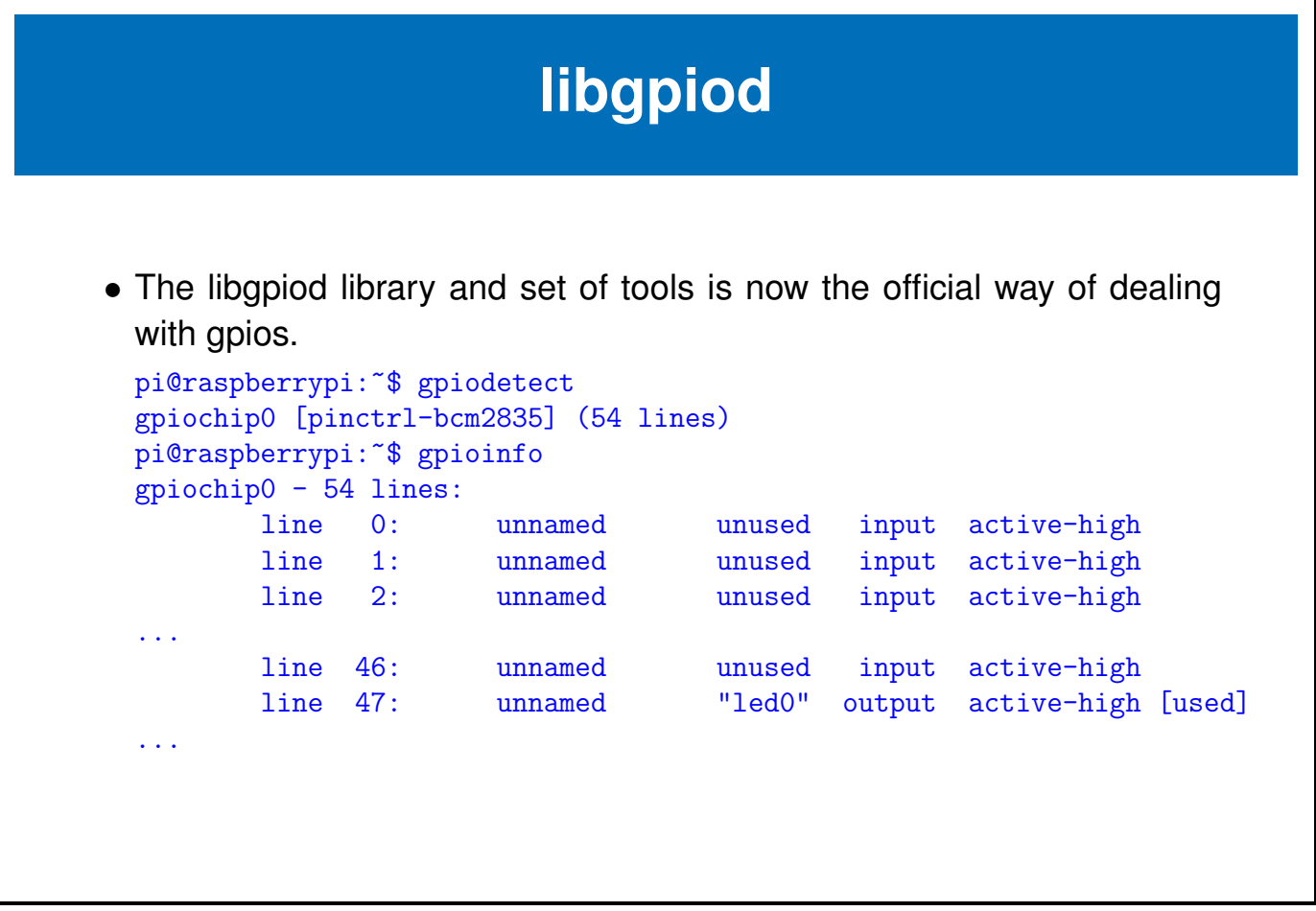

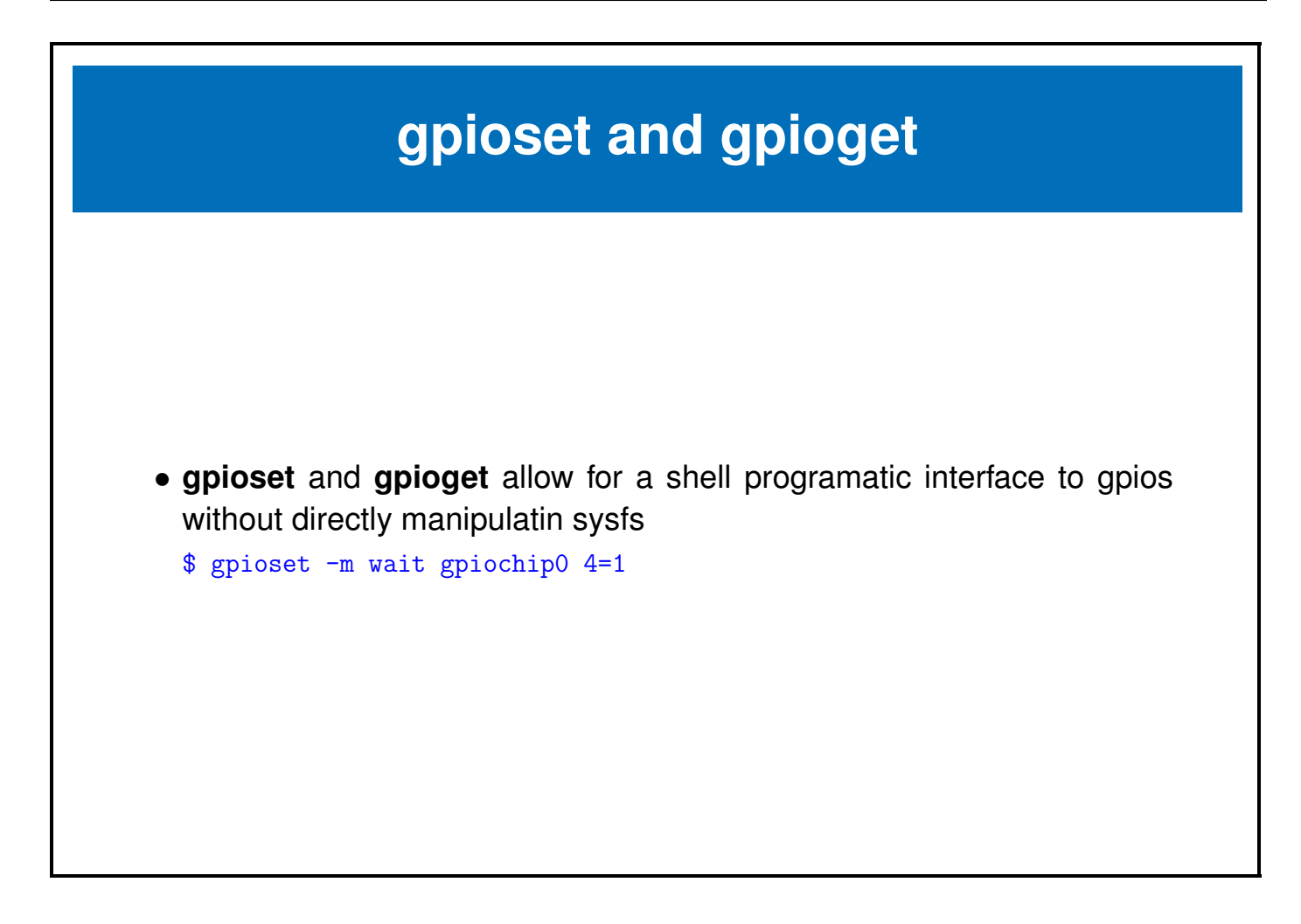

# **The Raspberry-pi gpio utility**

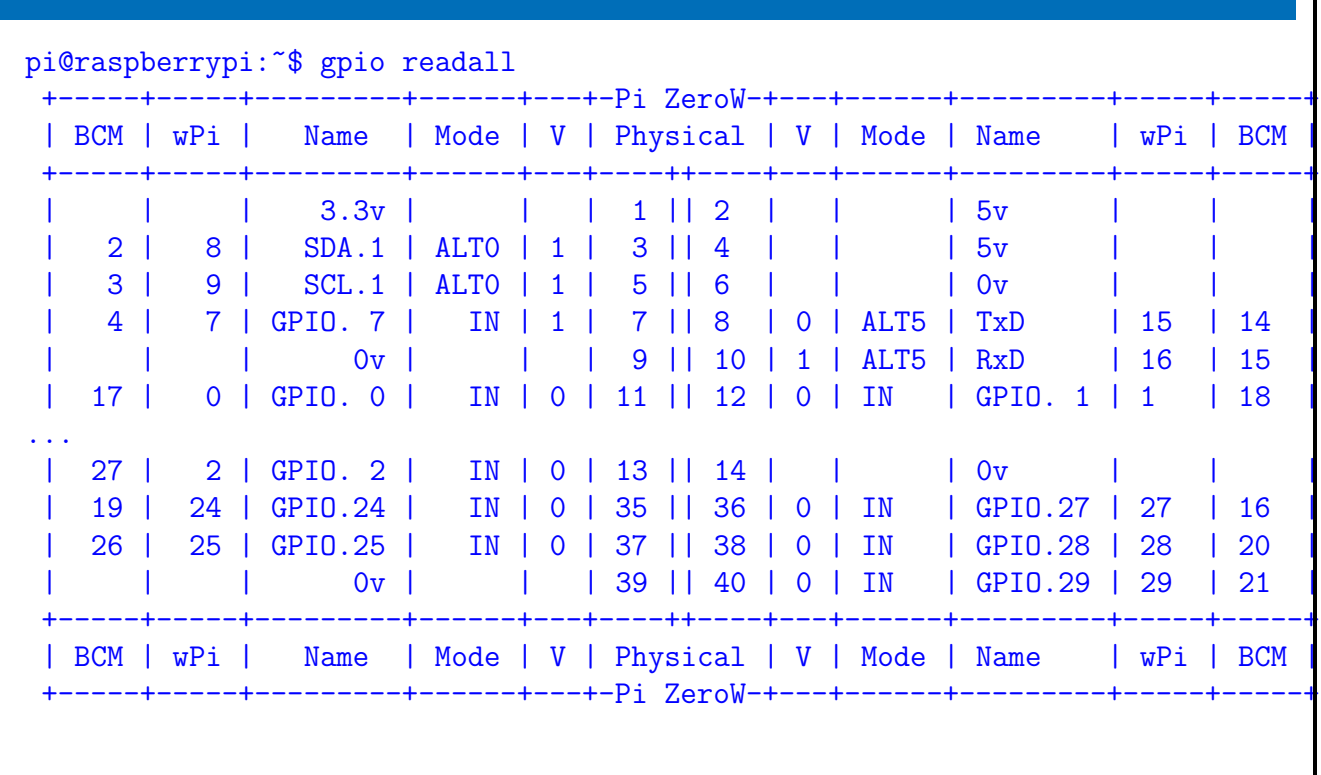

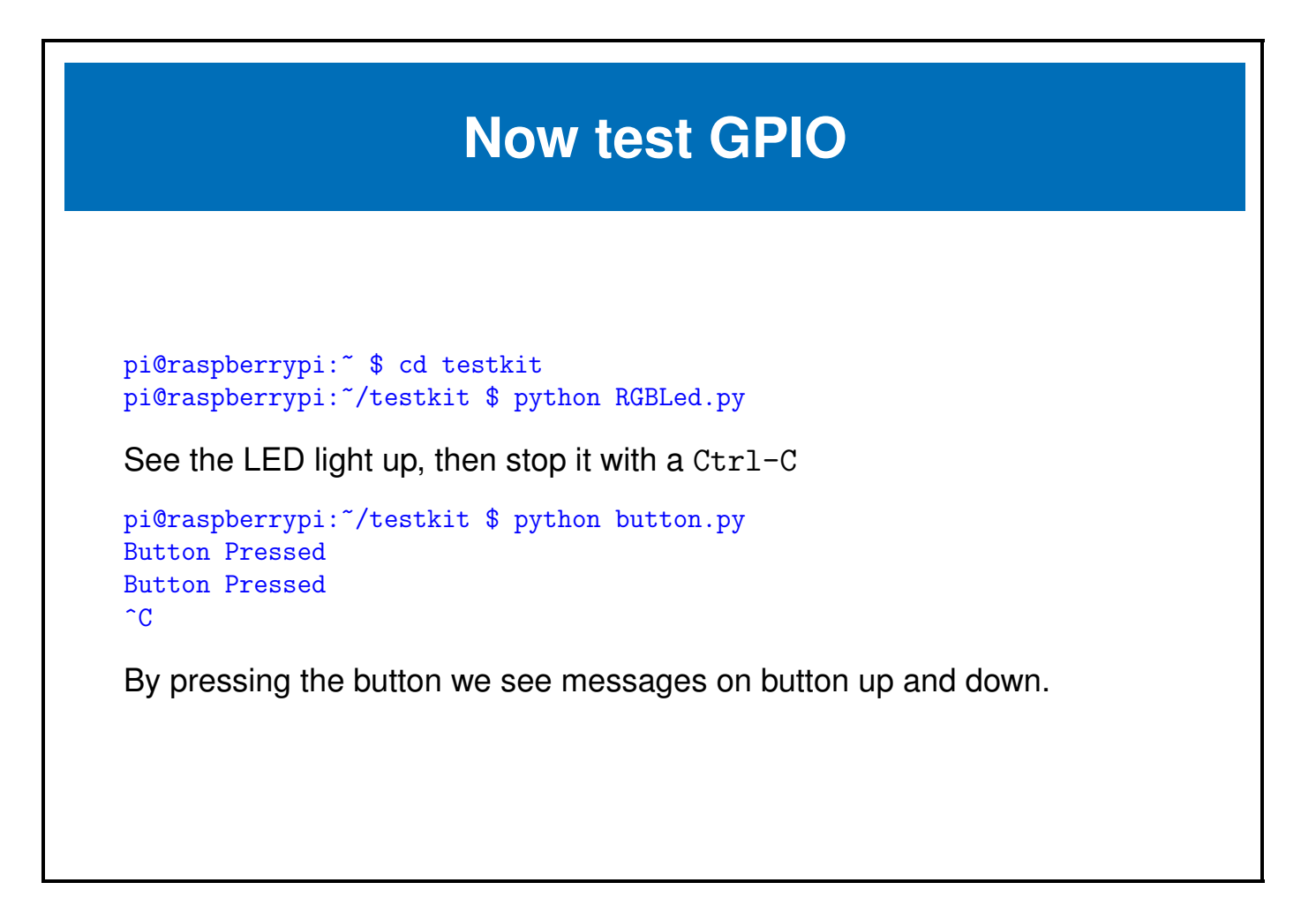

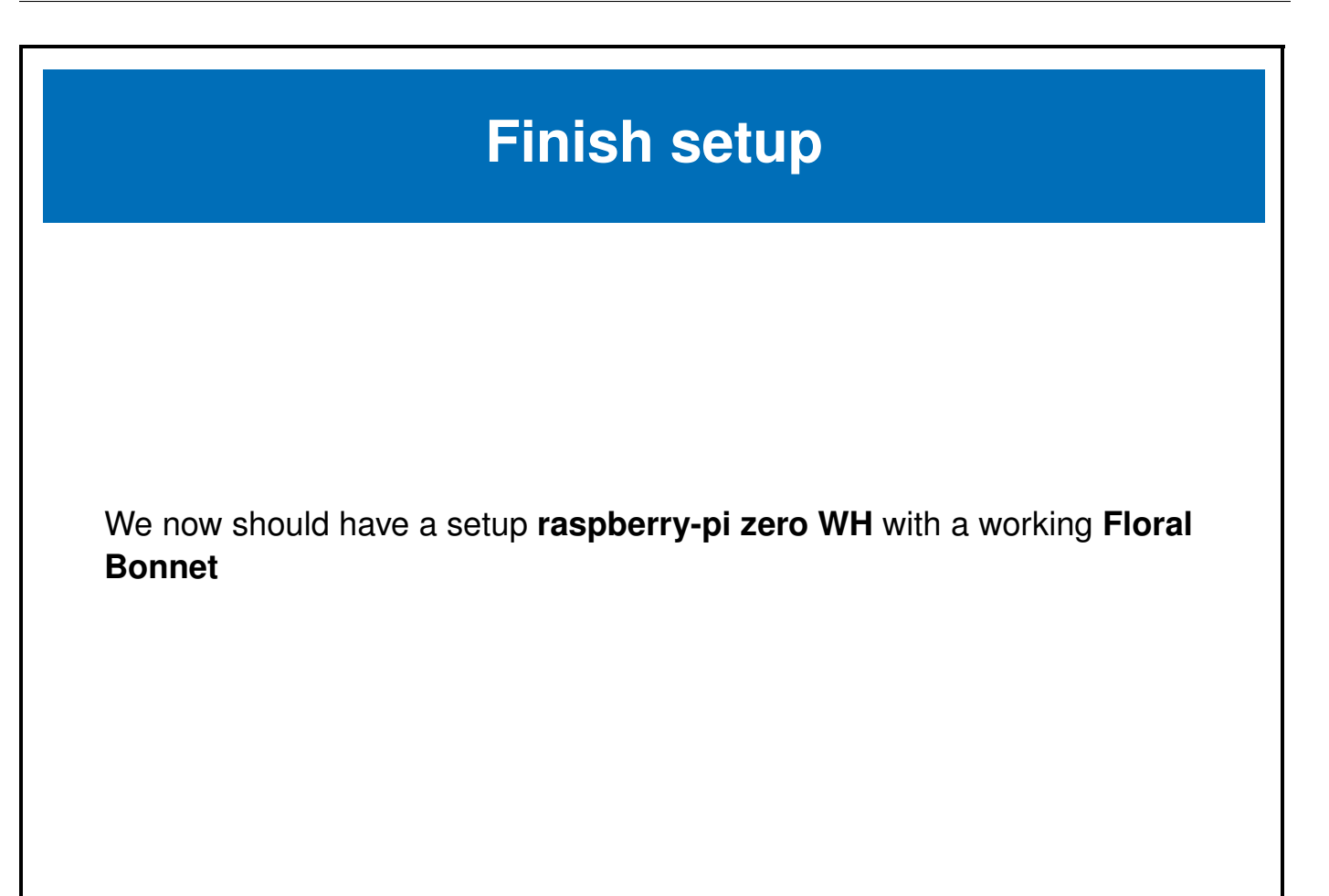

#### <span id="page-54-0"></span>**Chapter 3**

**I2C** 

e-ale

#### $3.1$  ${\bf 52}$

#### <span id="page-55-0"></span>**3.1 I2C**

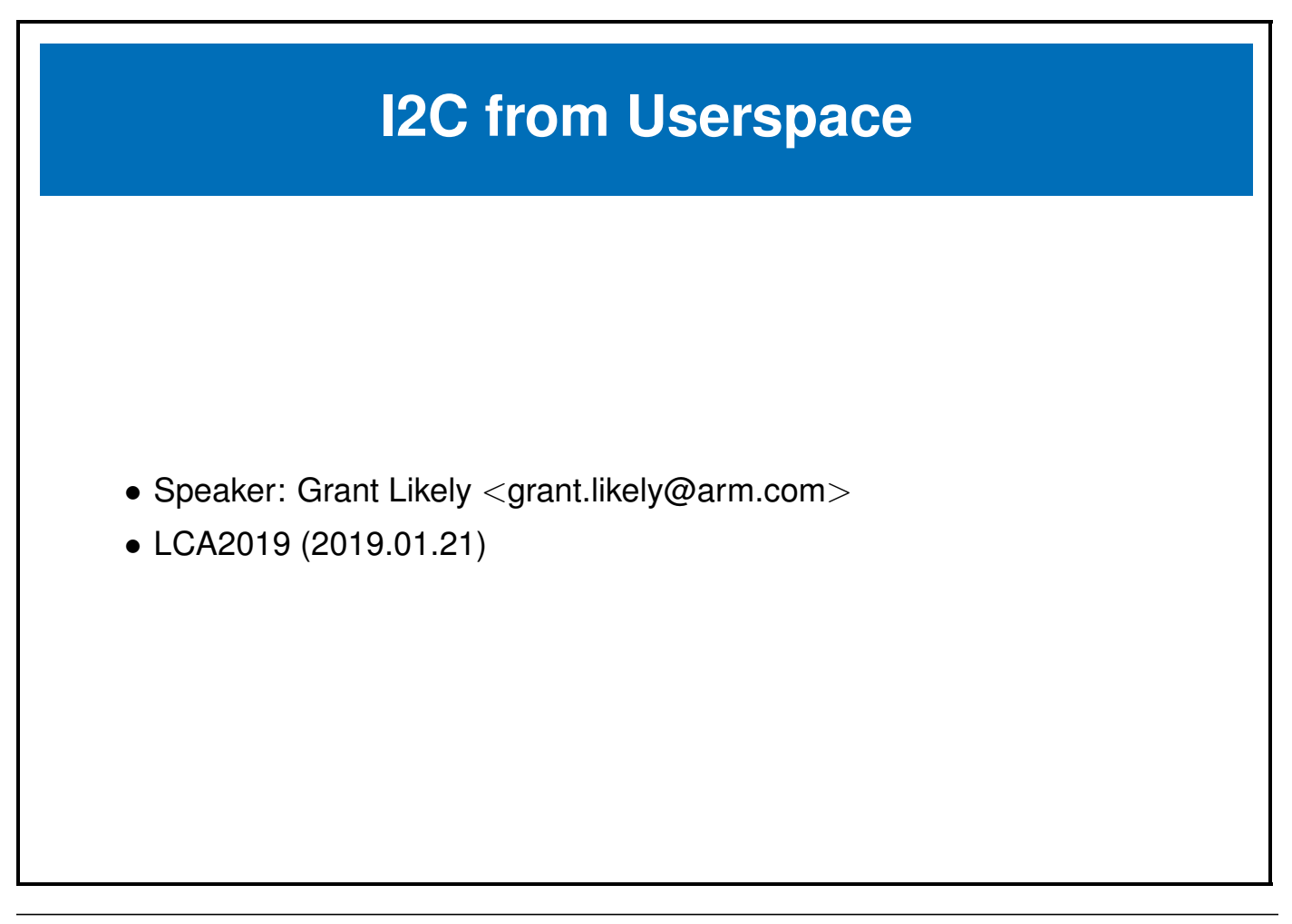

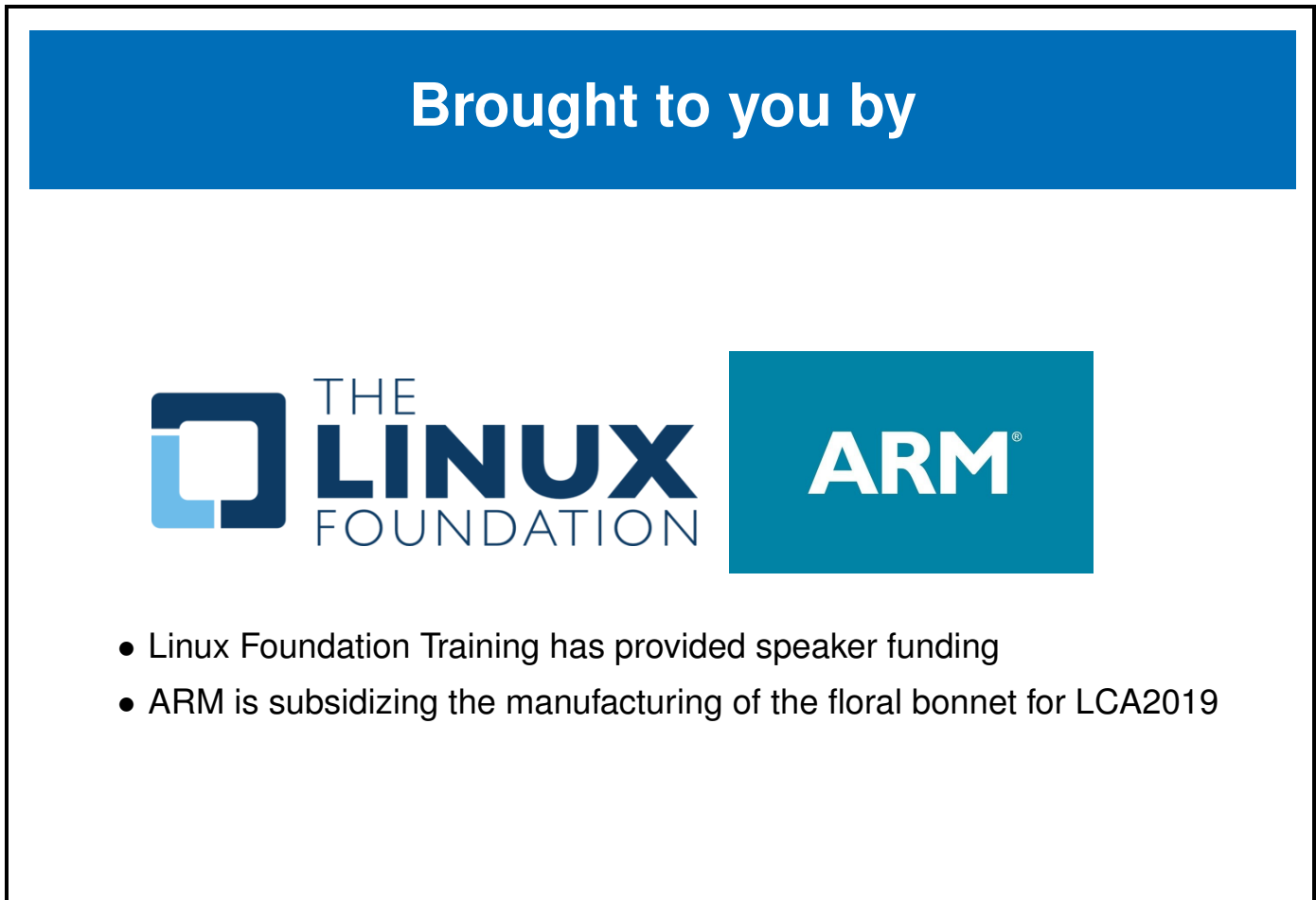

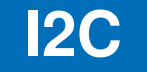

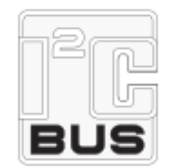

- **I2C** (Inter-Integrated Circuit), pronounced I-squared-C is a bus designed to communicate between chips on a board
- It is also known by the name **IIC**, **TWI** and **smbus** (although smbus is strictly a subset of the I2C specification)
- I2C was initially developed by Philips, however today owned by NXP **Semicondictors**
- Other companies, who have used I2C-like protocals have used the other listed names (for various reasons)

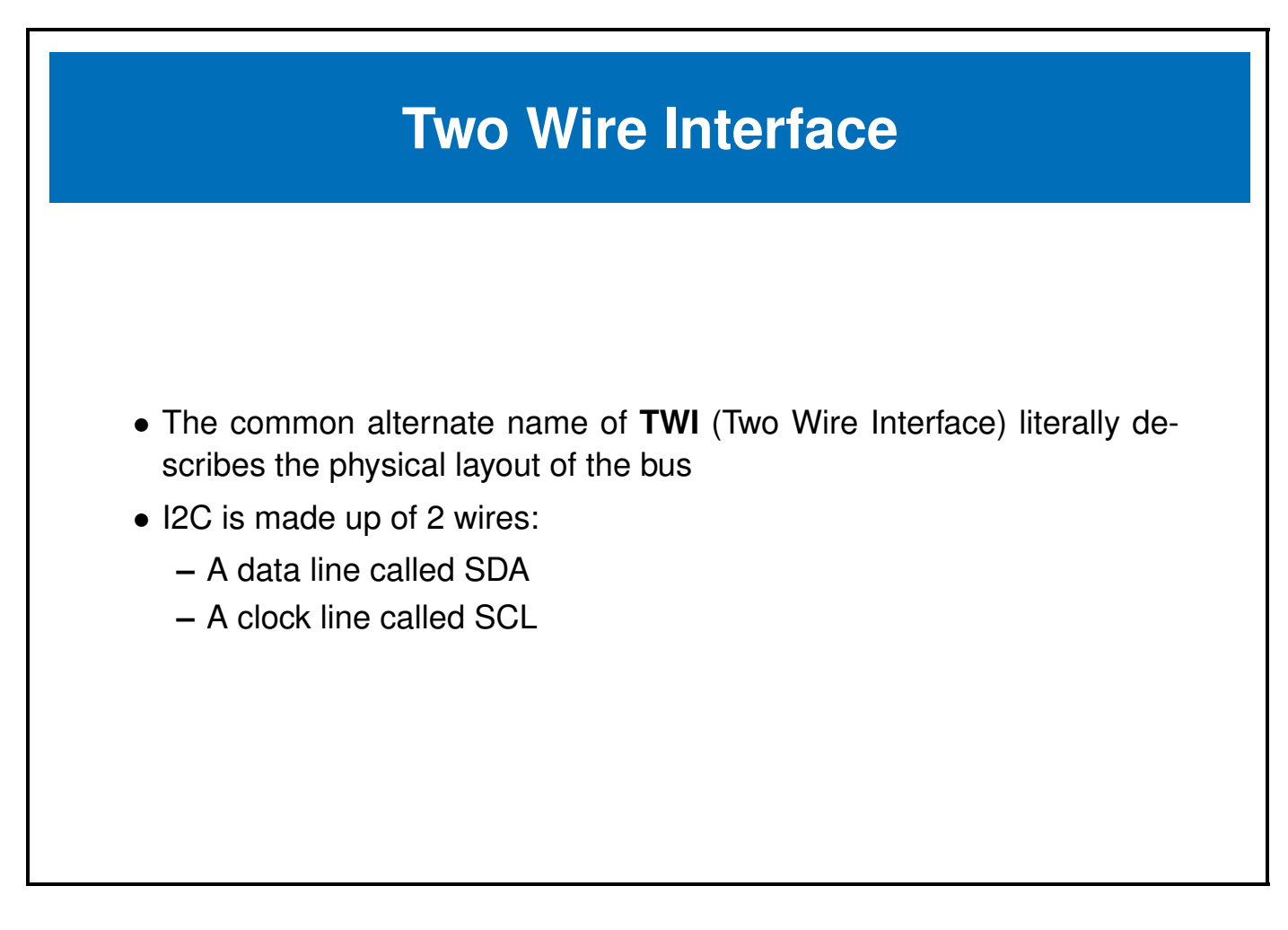

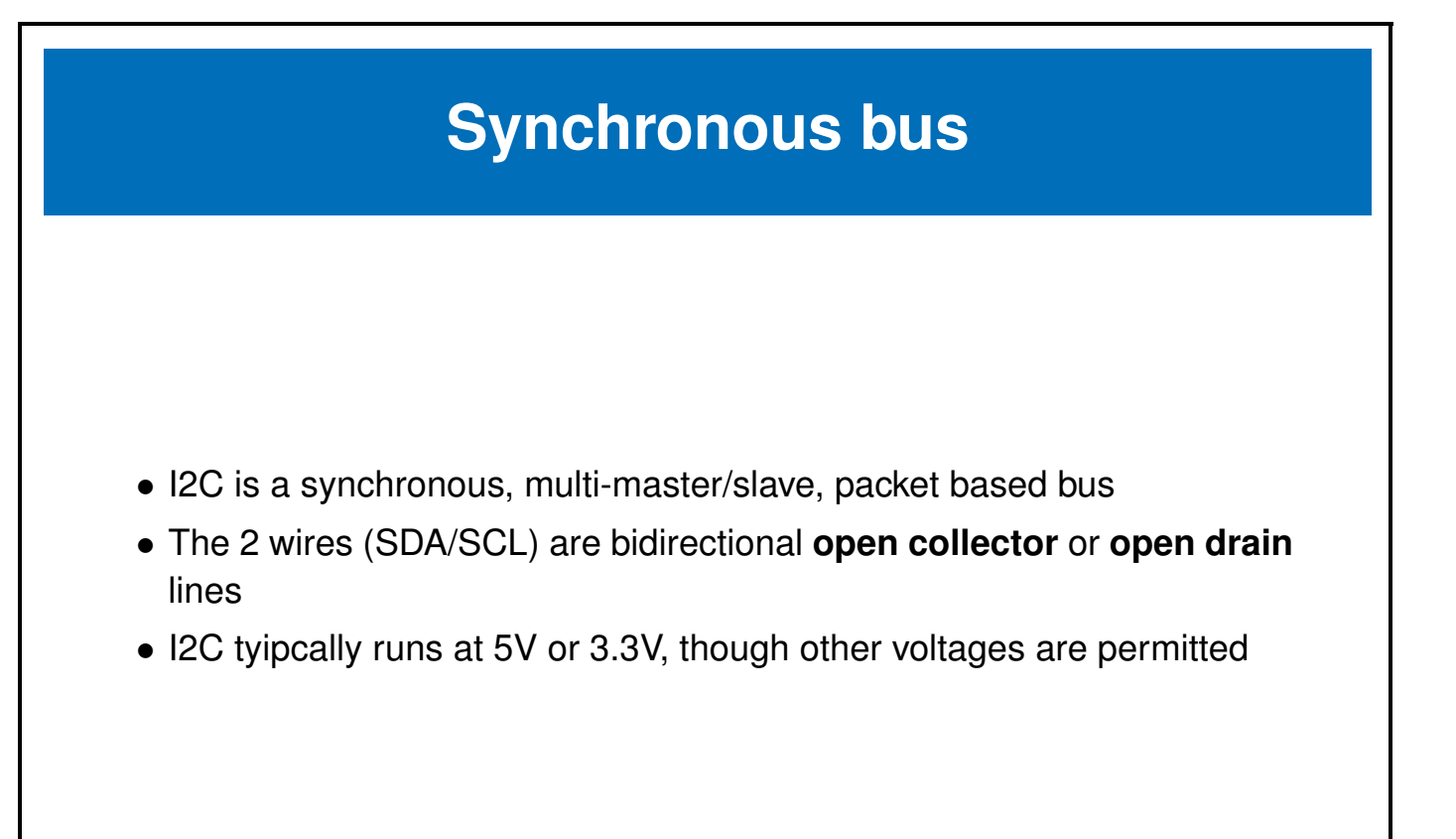

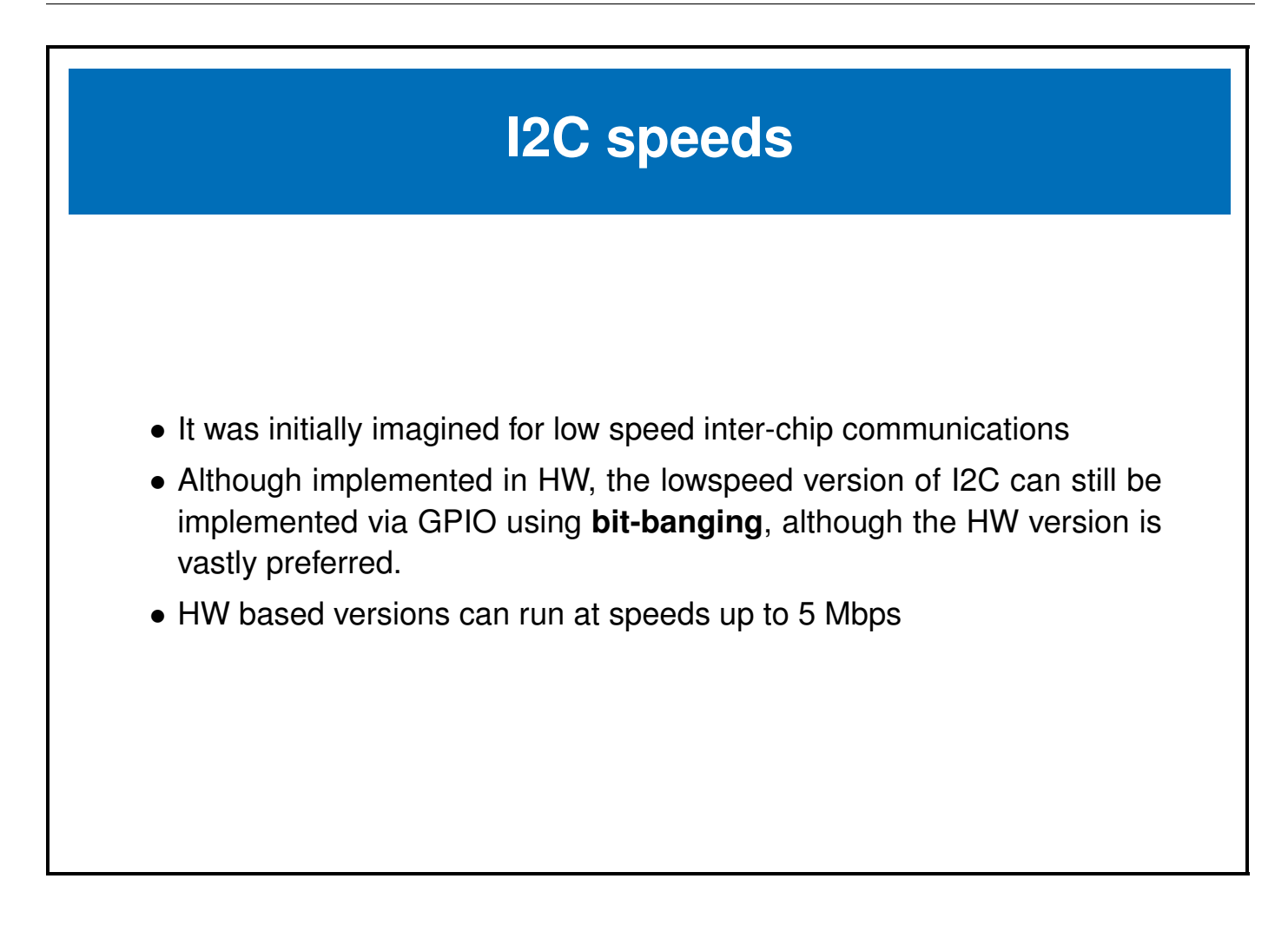

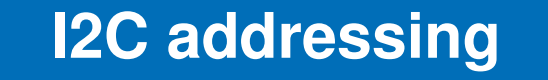

- I2C uses a 7-bit address space (though there is a rarely used 10-bit extension)
- I2C based devices usually have a range of selectable addresses which allow you to have more than one I2C device on the same bus, or more than one of the same kind of I2C device (with a different address)

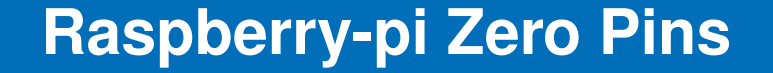

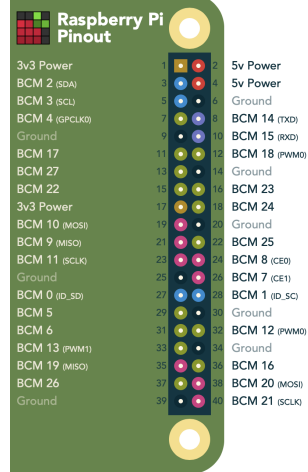

- Pins are shared amongst multiple peripherals
- A pin multiplexer is used to choose the configuration of the pins in use.

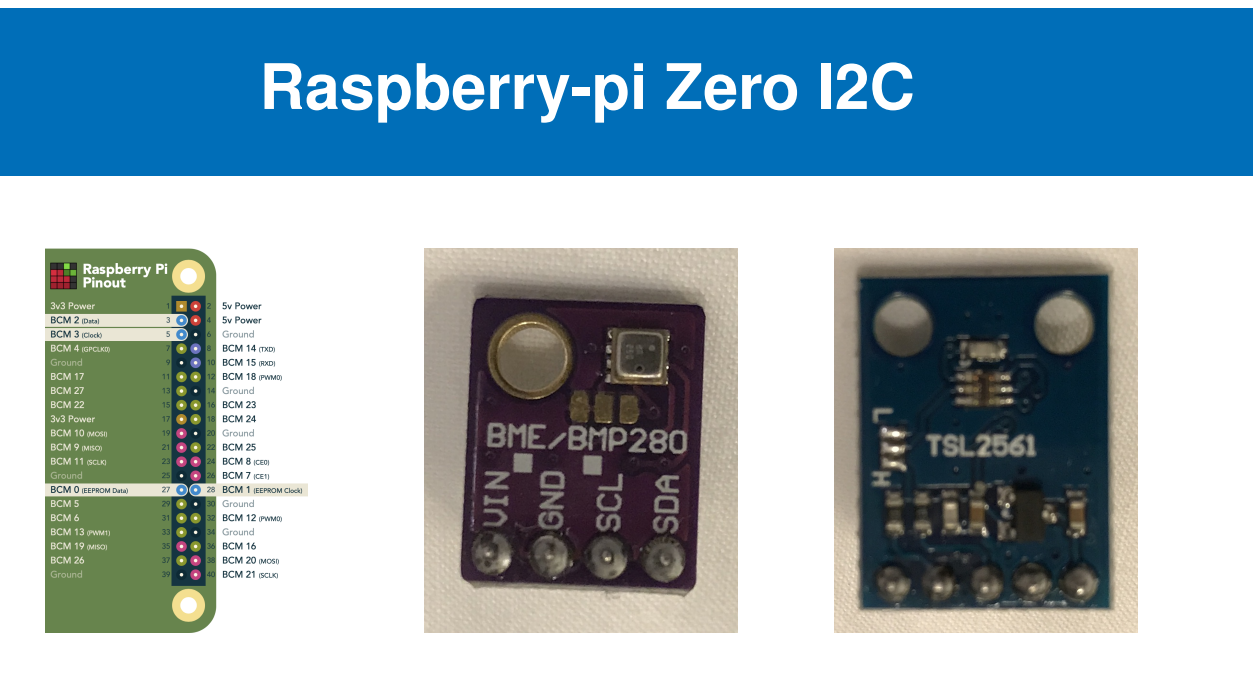

- We can access I2C devices via the I2C pins
- We will use the I2C bus to talk to the **BME280 Environmental sensor** and the **TSL2561 light sensor** on the floral bonnet

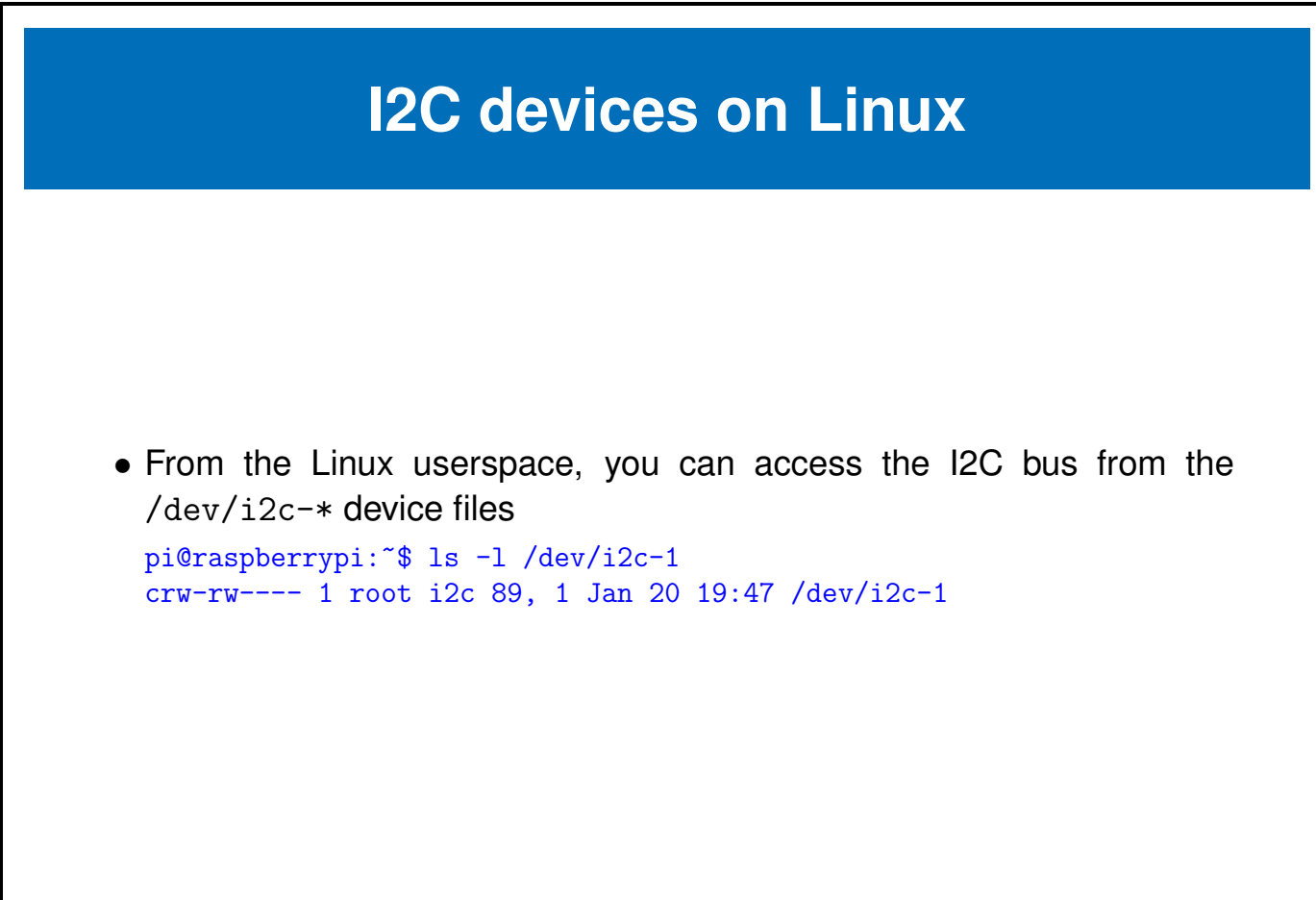

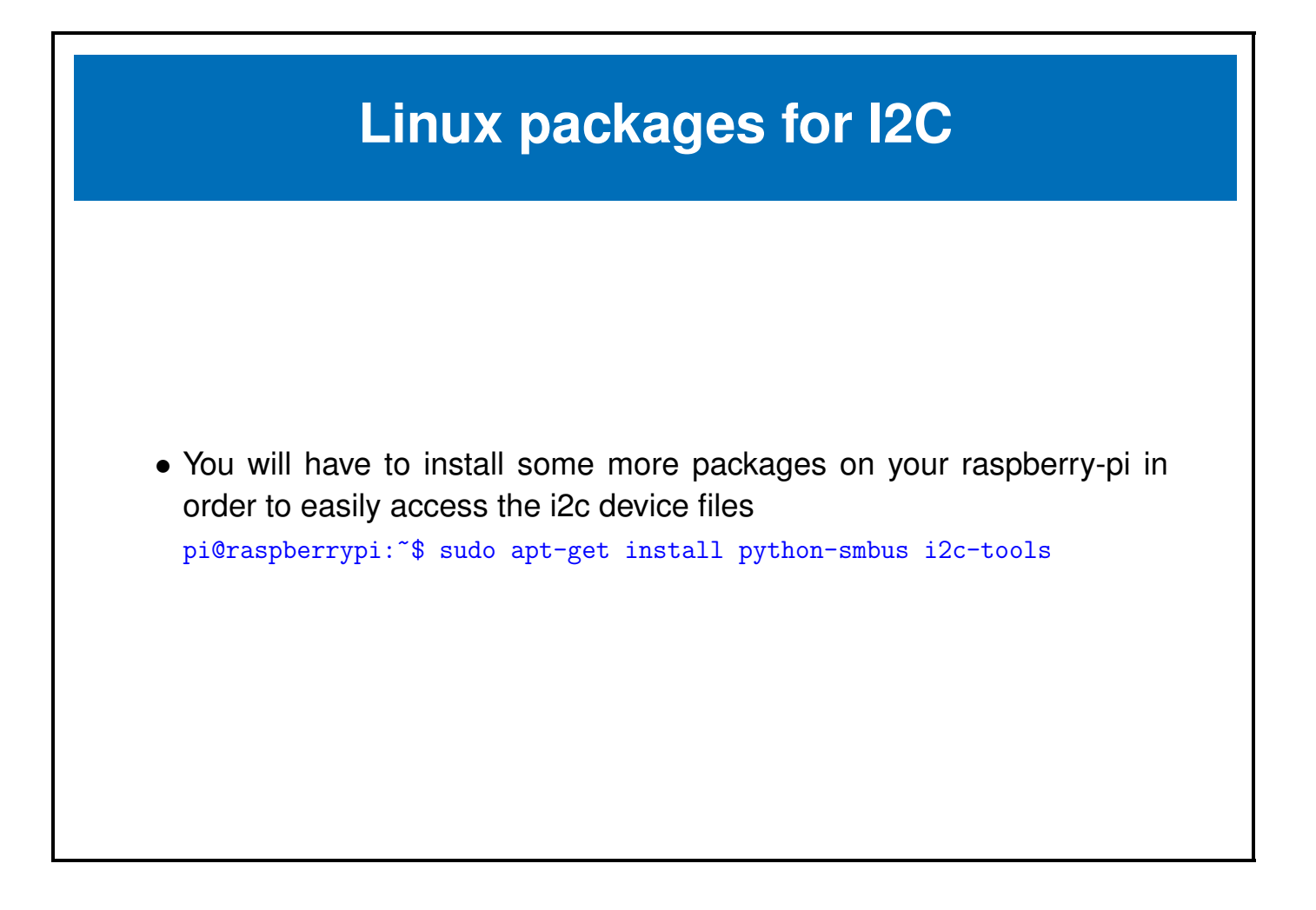

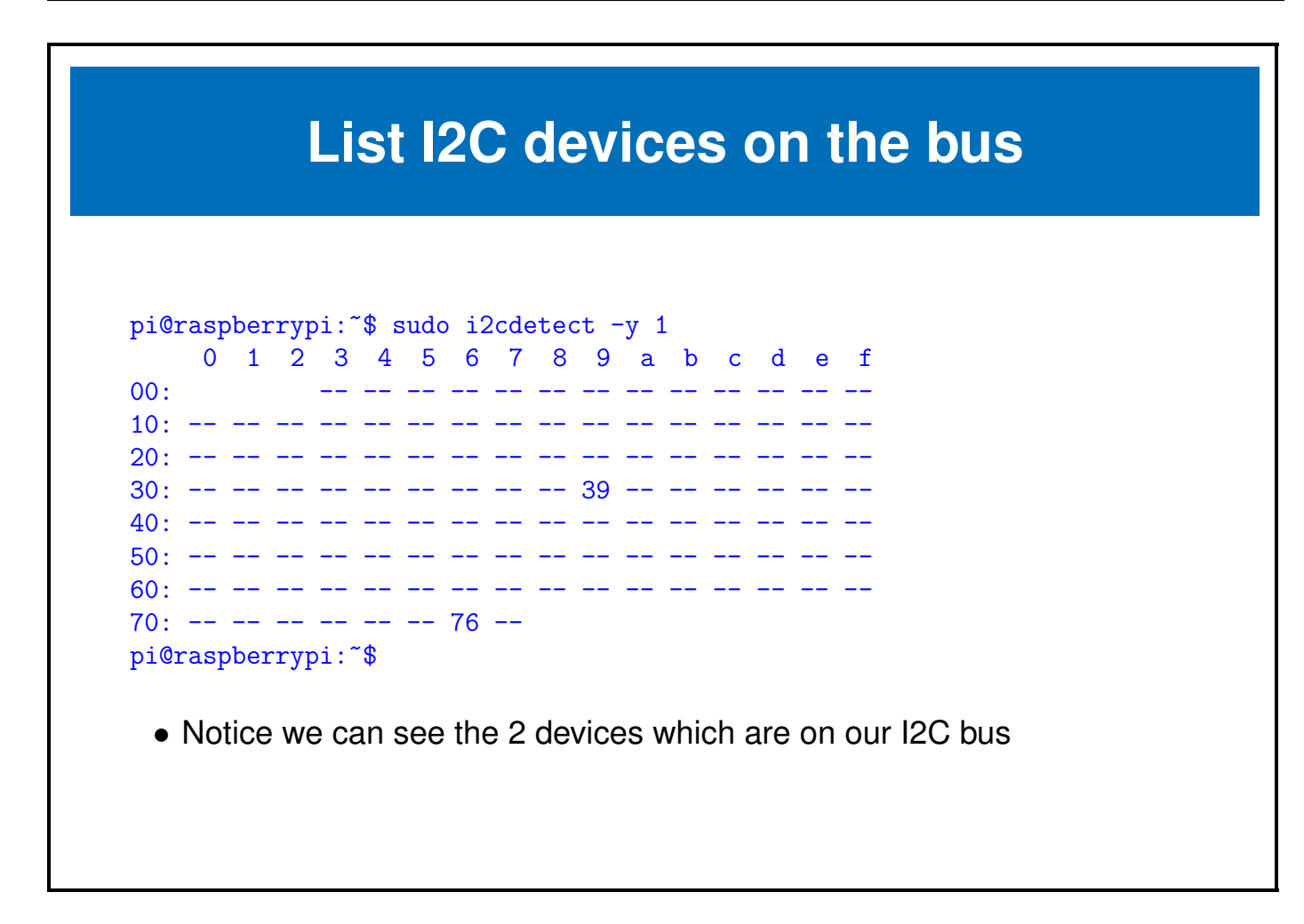

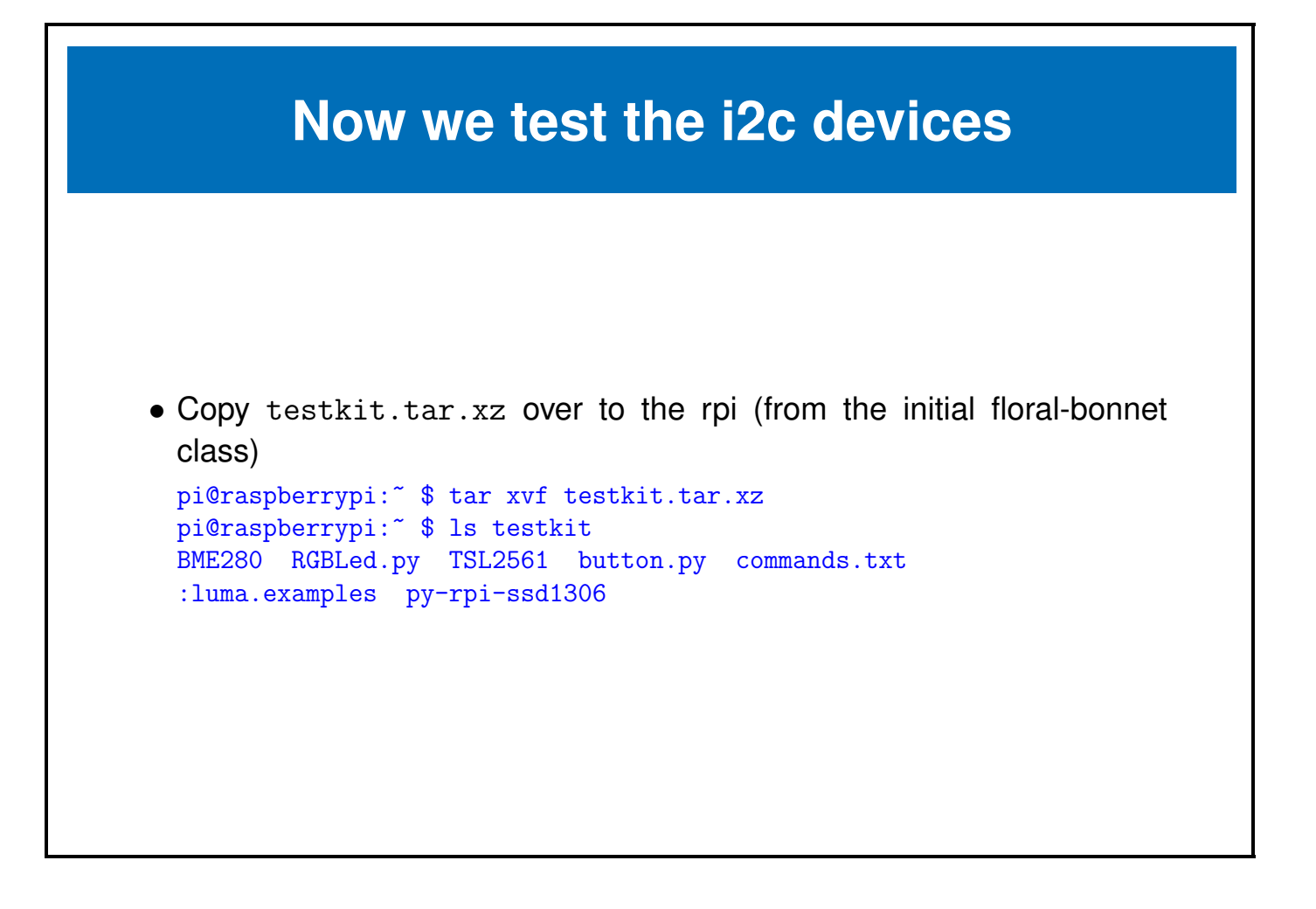

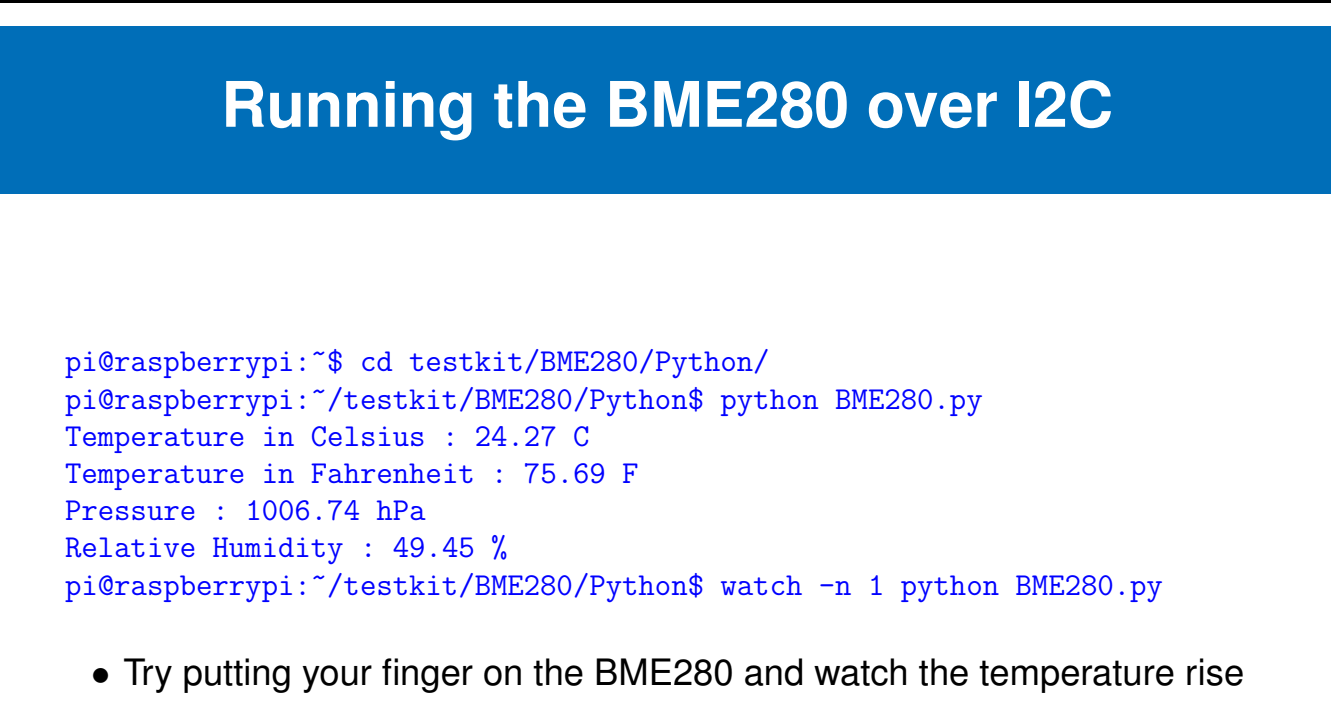

• Blow on the BME280 and watch the temperature fall

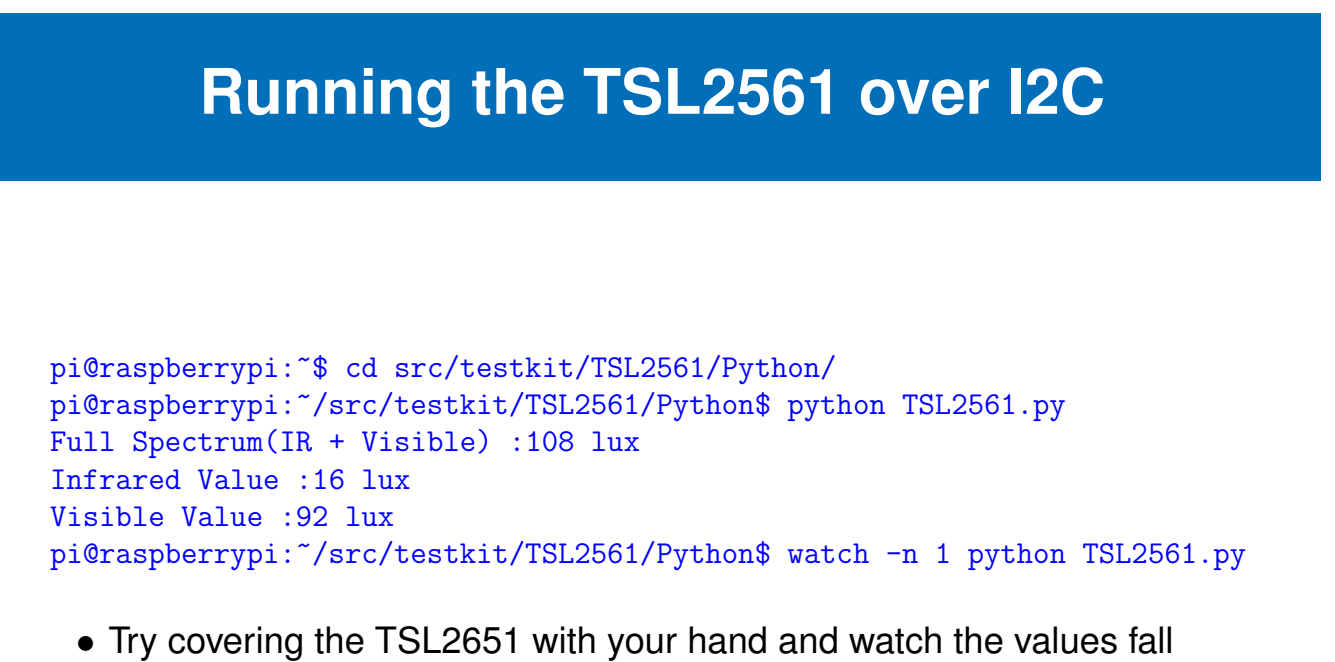

• Shine a light on the TSL2651 and watch the values rise

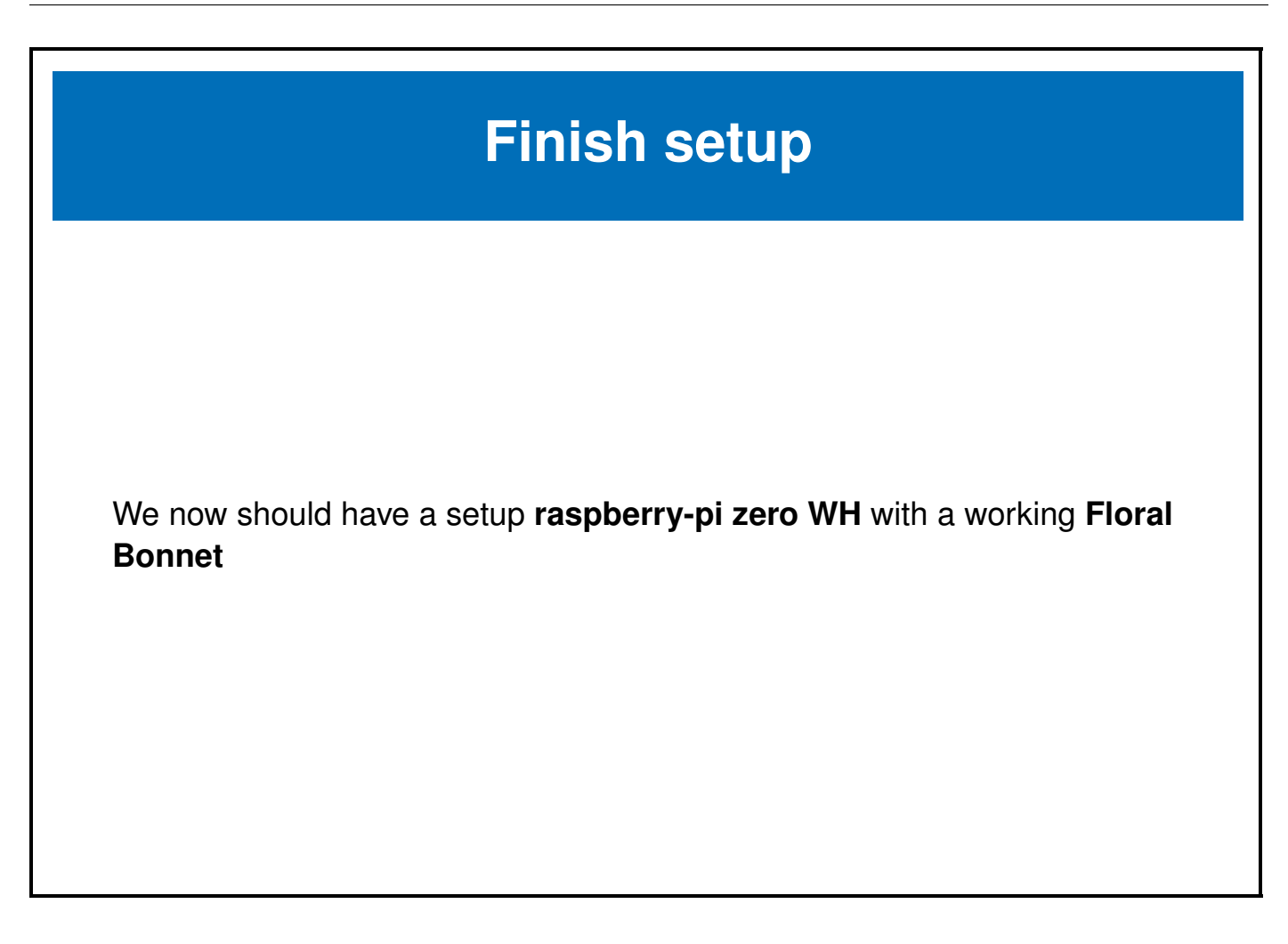